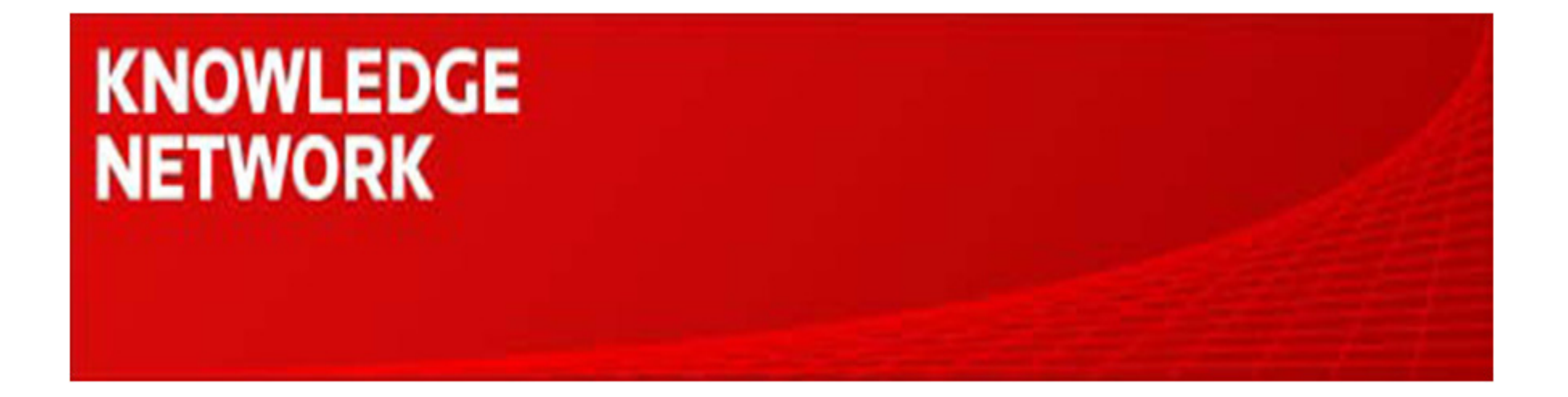

# **Datastream Desktop - Getting Started**

Maggie Kan

Knowledge Network Senior Specialist

maggie.kan@thomsonreuters.com

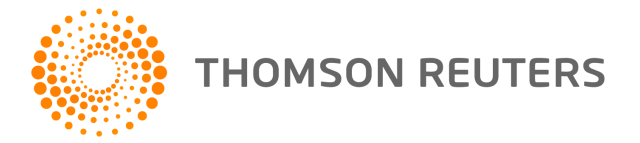

#### **Introduction**

- The Datastream interface (Advance) offers easy-to-use, pre-formatted charts and tabular reports with flexible charting, to enable you to uncover new insights. The Advance for office (AFO) add-ins enable you to build complex models and reports without using the Advance desktop interface. Data and charts can be linked in Excel, PowerPoint and Word to enable you to create spreadsheets, presentations and documents which using a wealth of different datasets, and these can be refreshed at the click of a button, without the need to repeat the steps to keep them up to date.
- • Datastream is the most comprehensive economic and financial time series database. With access to an unrivalled set of historical financial content, you can investigate the correlations and relationships between global economic indicators and various asset classes.
- The Datastream Desktop makes data work for you. By combining deep, reliable and trusted content with powerful analytical tools, you can make better decisions, faster.

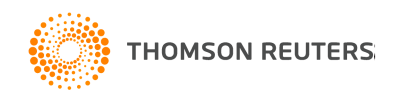

## Agenda

- •**Overview**
- •Screen Design
- •Finding Codes
- $\bullet$ Creating Requests
- $\bullet$ Finding Economics by Interactive Charting
- •Self Help and Support

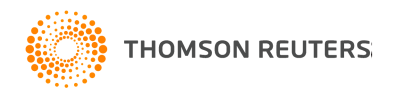

## Data Coverage

- • Datastream's global databases hold time series information for over 3.5 million financial instruments, securities and indicators for over 175 countries and 60 markets worldwide, with up to 60 years of historical depth for some series, and over 10,000 datatypes, totalling over 140 million time series.
- • Data is available across the spectrum of asset classes, from economics, interest rates and forex through to equities and fixed income (including equity indices, bond indices and unit trusts) to commodities and derivatives.
- • Data is sourced directly from exchanges and leading international and local suppliers including IMF, OECD, Consensus Economics, S&P, MSCI, FTSE, DJ STOXX, WM Reuters, Tullet Prebon and LME.

*Some of the Data need to pay additional subscribe fee – I/B/E/S consensus estimates, Worldscope and MSCI.*

*Data Coverage details can be found on Datastream Extranet*

*http://extranet.datastream.com*

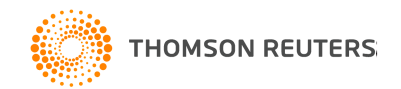

## Datastream Components

- Datastream Desktop
- Datastream Navigator
- Datastream Charting
- Datastream AFO

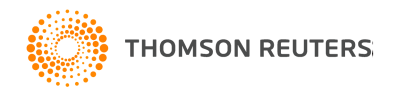

#### Screen Design

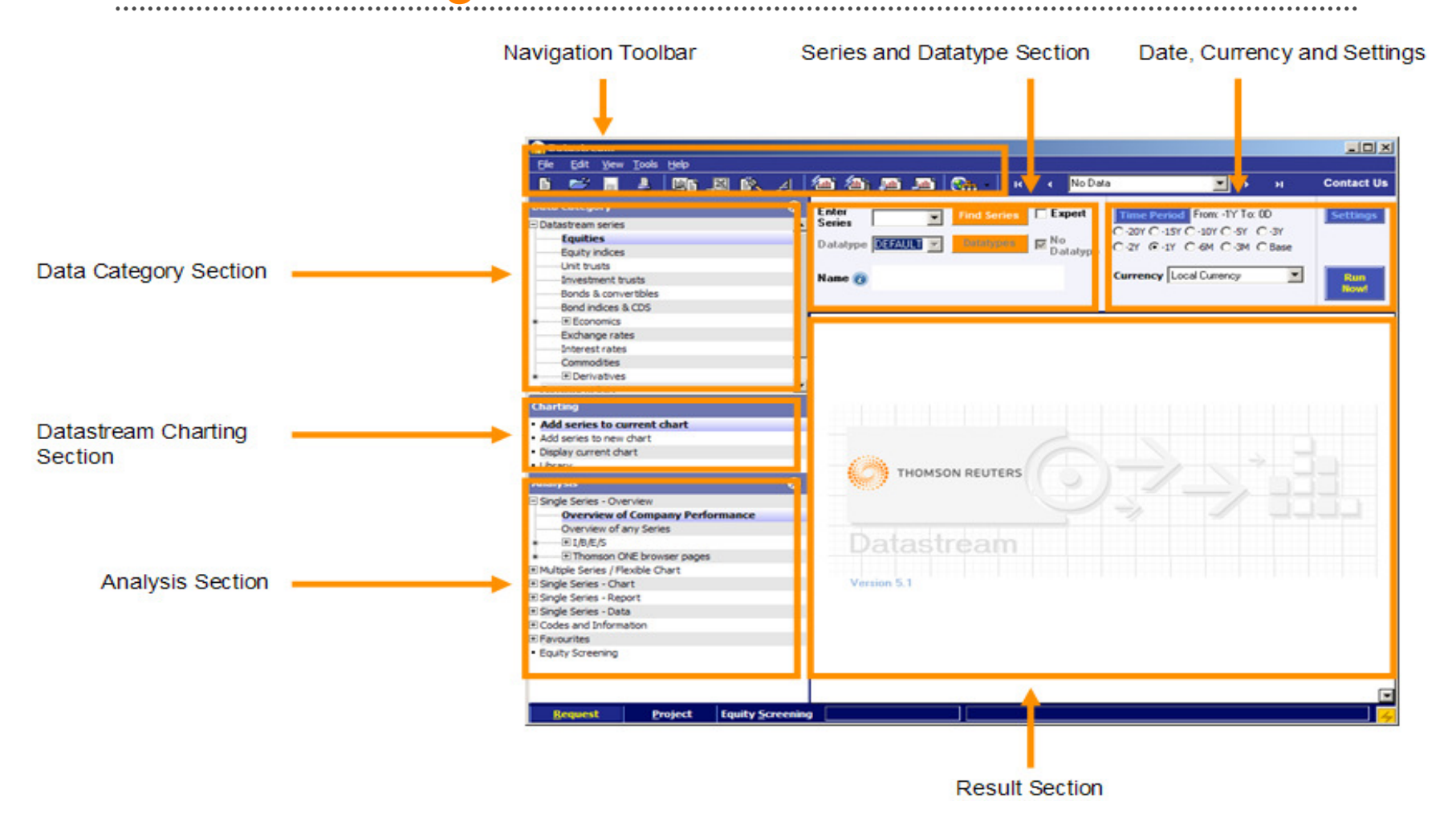

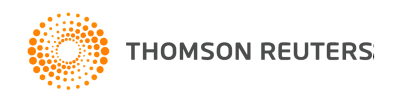

#### The Navigator Toolbar

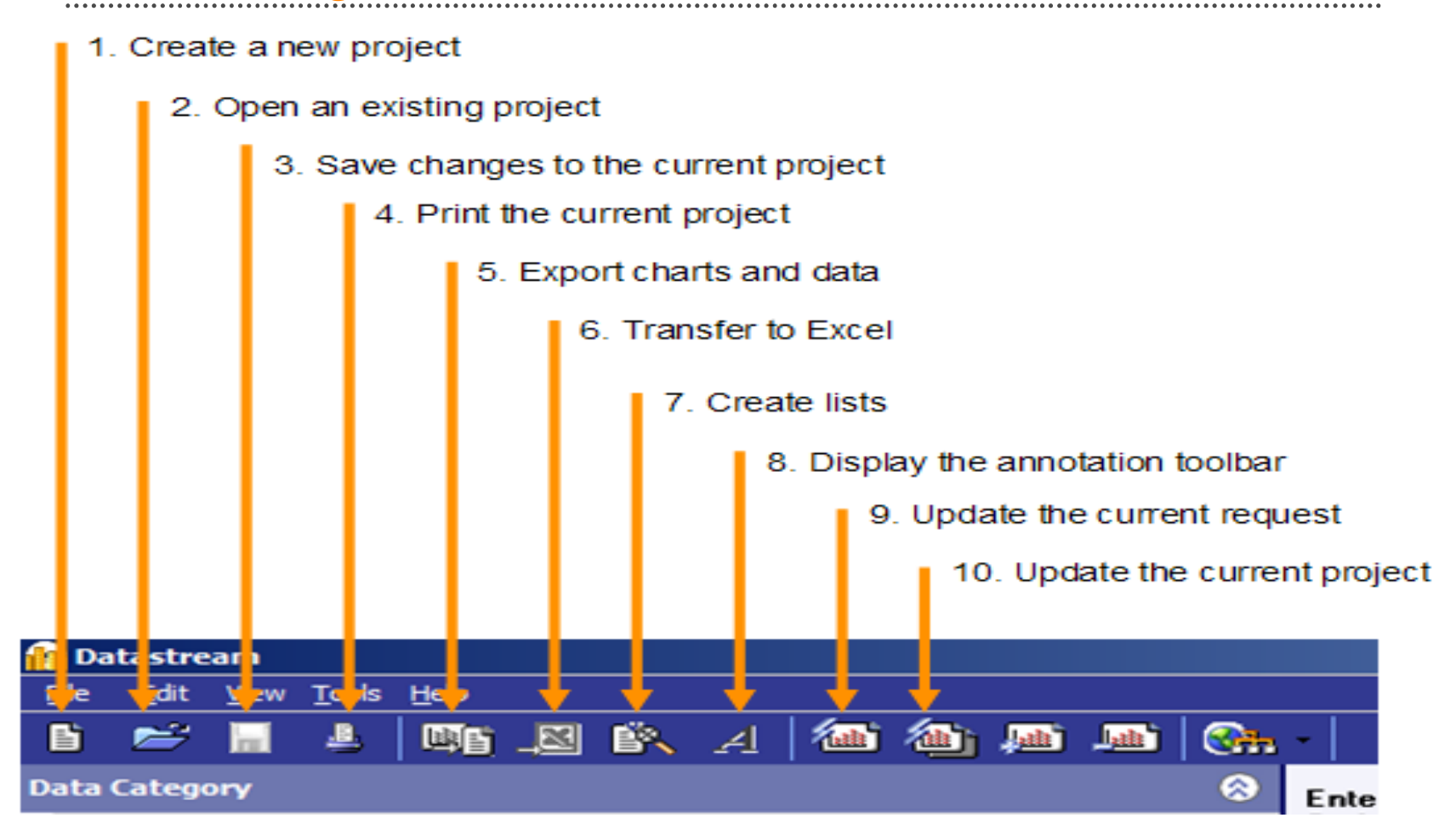

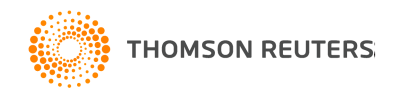

## The Analysis Section

#### **Analysis**

- Single Series Overview
- □ Multiple Series / Flexible Chart
- □ Single Series Chart
- El Single Series Report
- □ Single Series Data
- □ Codes and Information
- **El Favourites**
- **Equity Screening**

The Analysis Section allows you to select the type of chart, report or data which you want to create.

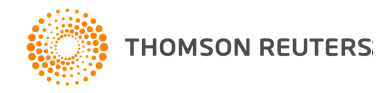

## Finding Codes

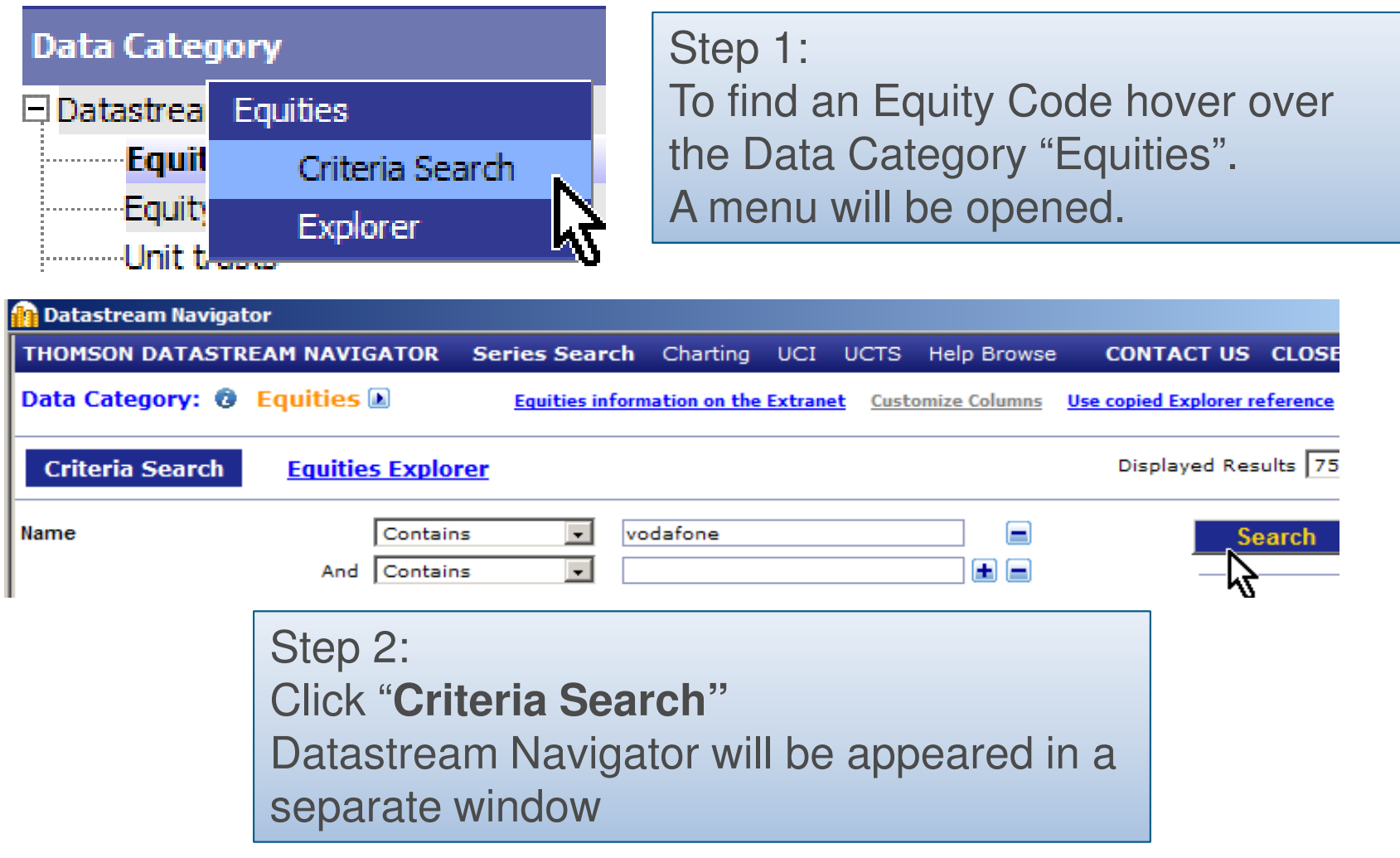

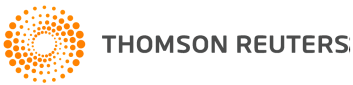

### Finding Codes

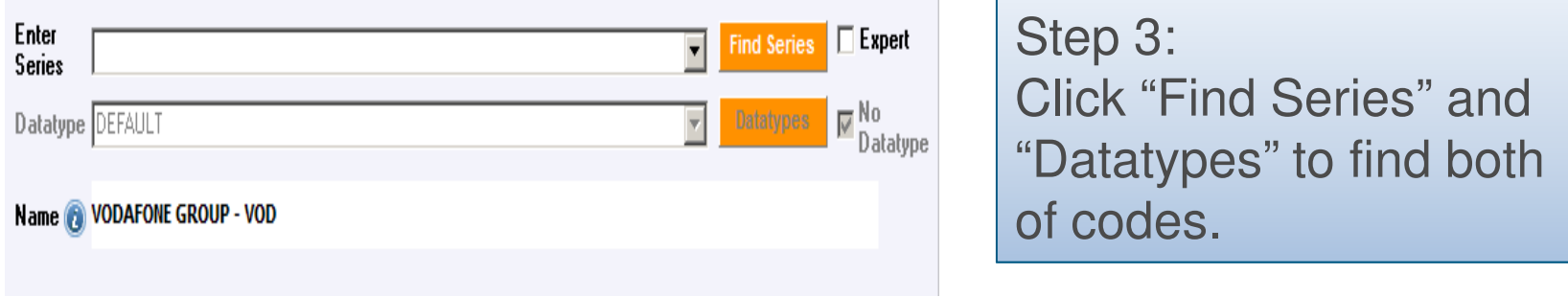

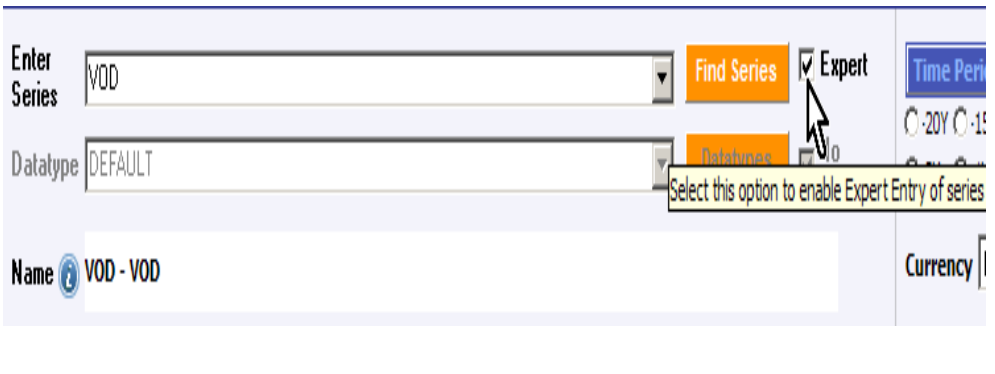

Step 4: If you already know the mnemonic code, you can skip the above module "Find Series" and use "Expert Entry" directly

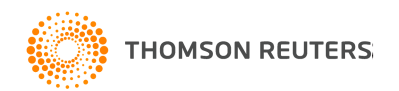

# Creating Requests

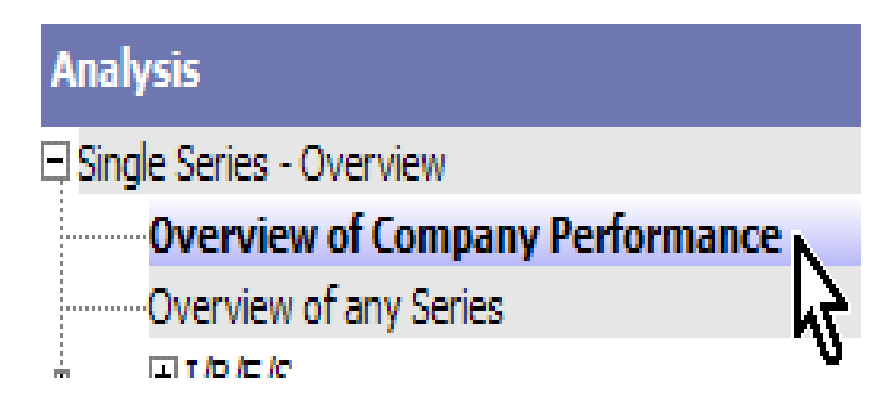

Once you have found the required code you can use it in all the available Analysis tools.

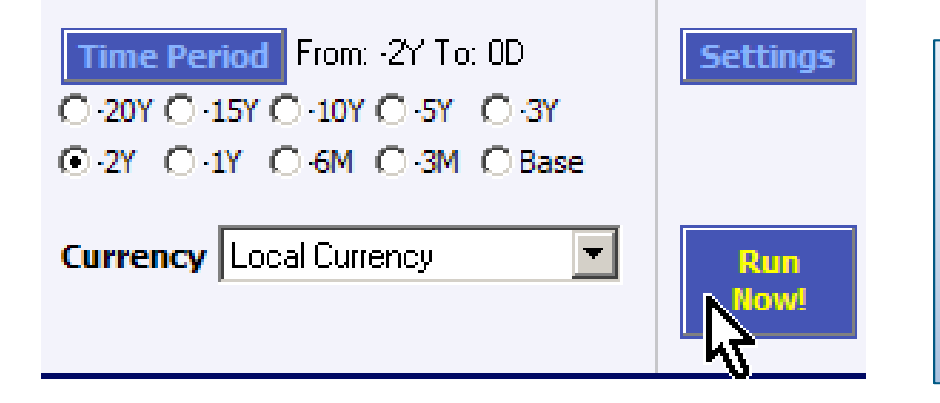

Select a Time Period or use Settings to change Data Interval and Currency base on your preference.

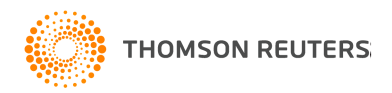

## The Result for the Request

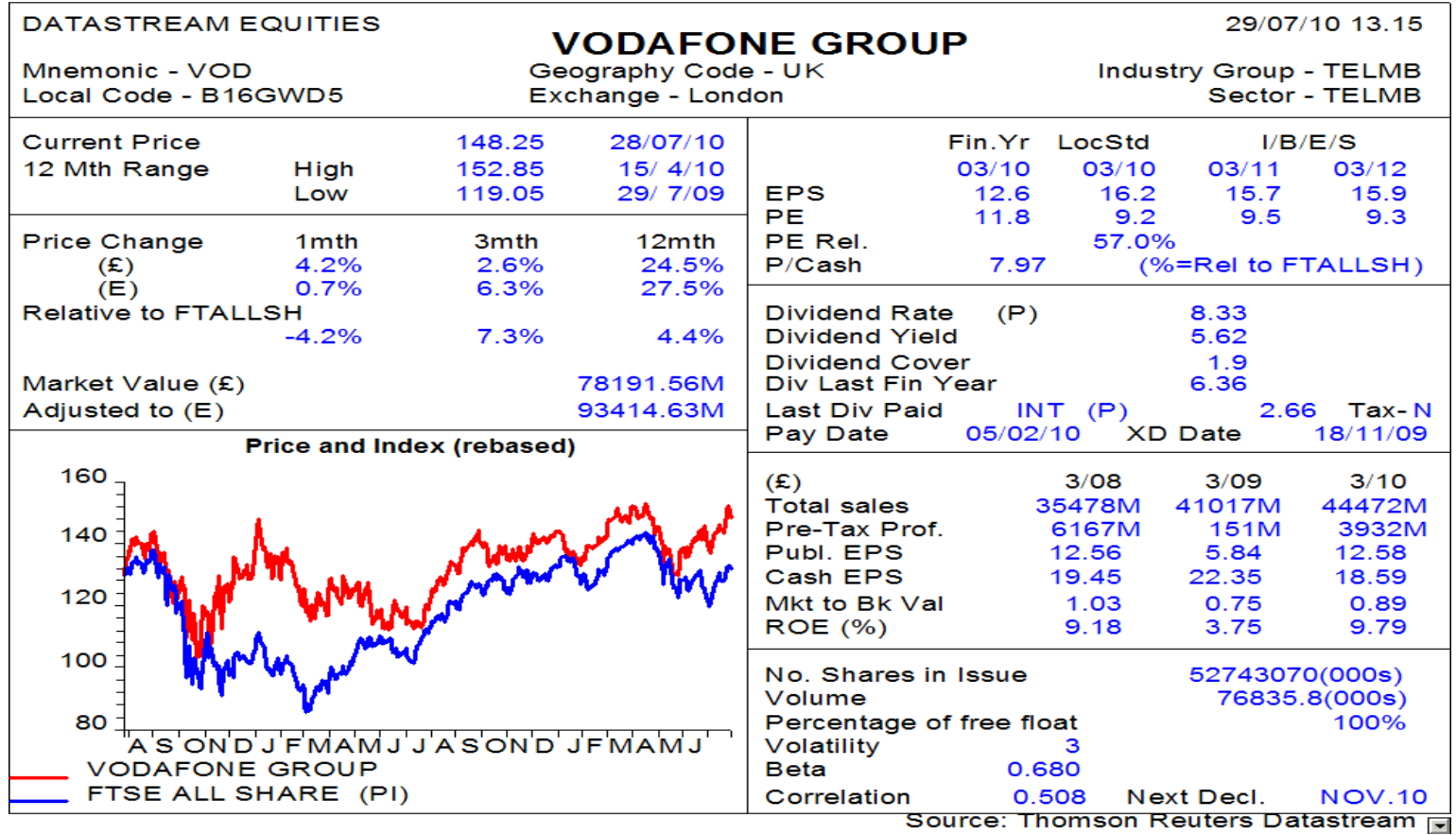

**THOMSON REUTERS** 

## Finding Econimics in Interactive Charting

- • Datastream Interactive Charting is an intuitive web-based tool, designed around your workflow with key analytical tools just a mouse click away and shortcuts for expert users.
- $\bullet$  Datastream Charting allows you to:
	- Access key economic indicators and preview datasets with a few mouse clicks
	- Easily create charts for any financial instrument or indicator
	- Manage charts, styles, and templates through the library
	- Modify charts with customized expressions and multiple options
	- Insert refreshable charts in Microsoft Office documents

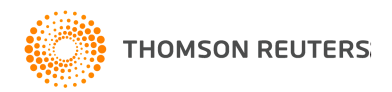

# Access Interactive Charting

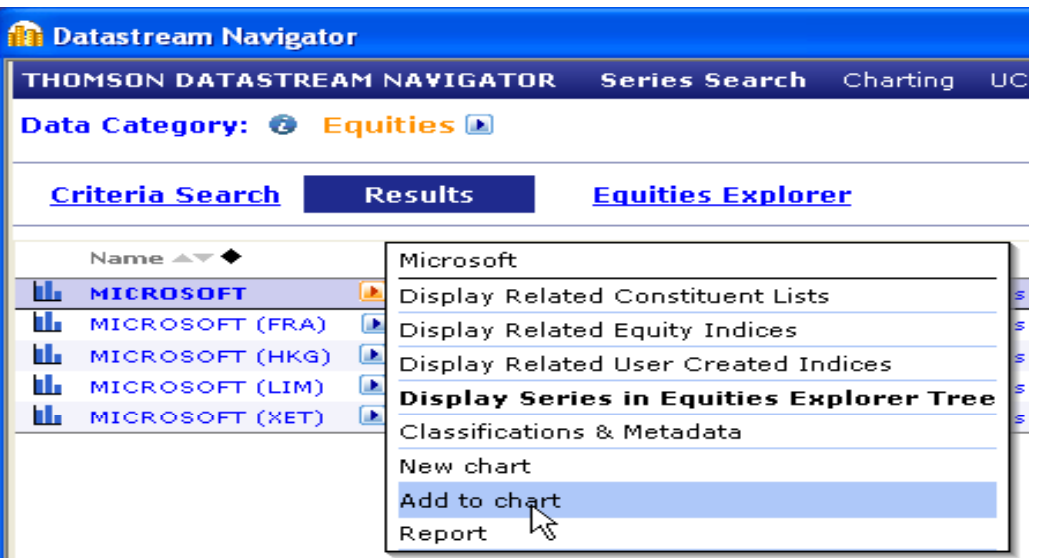

When you are looking for codes in Datastream Navigator, hover over the Fly-out next to the entity name and select **New chart** or **Add to chart** to see the series in Datastream Charting

#### **Charting**

- . Add series to current chart
- . Add series to new chart
- Add series to new chart<br>• Display current chart<br>• Library
- Library

In Datastream Desktop, click on any item of the Charting menu and it will navigate you to Datastream **Charting** 

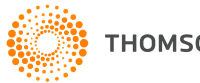

# Key Economic Indicators

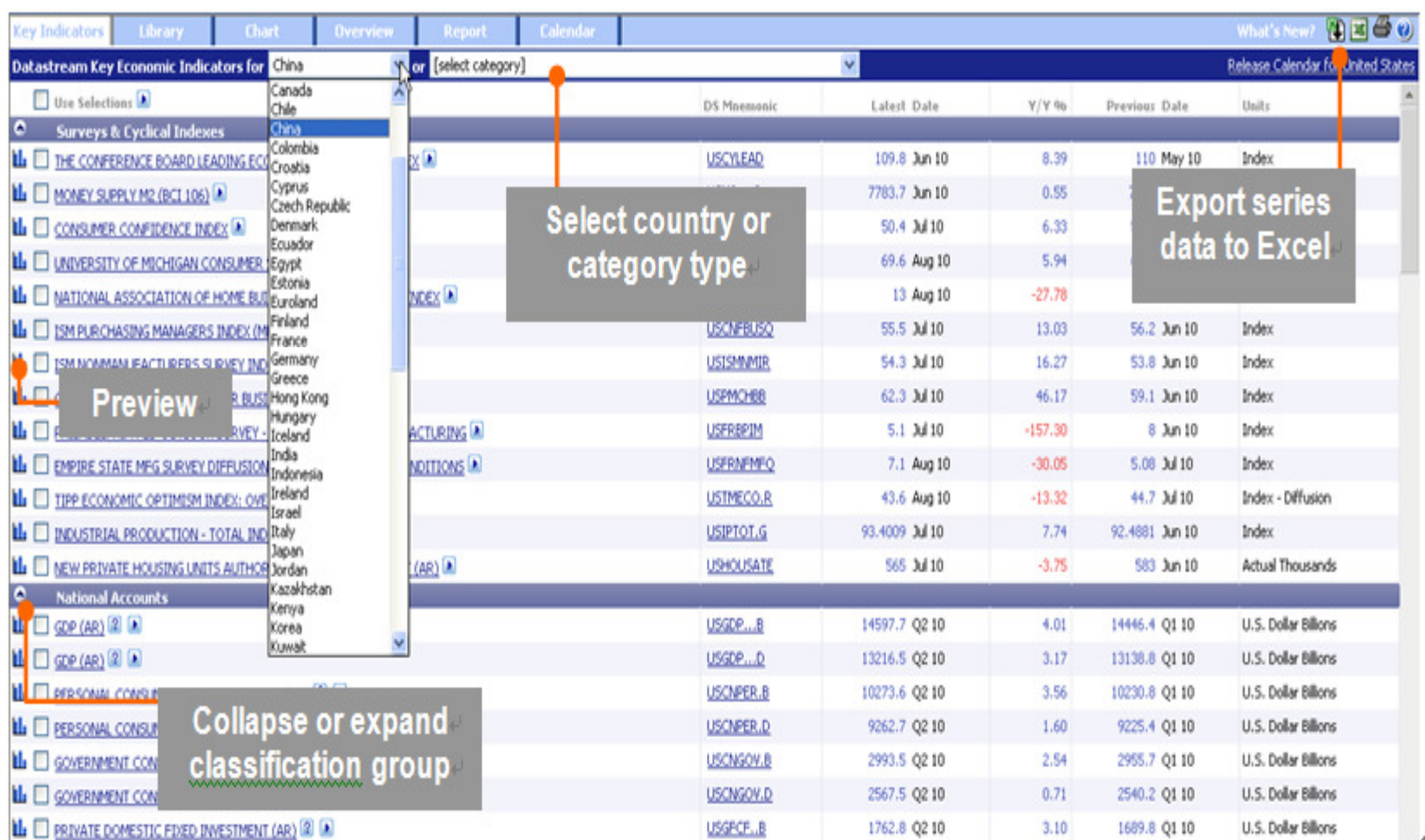

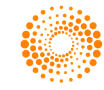

. . . . .

# Creating Charts

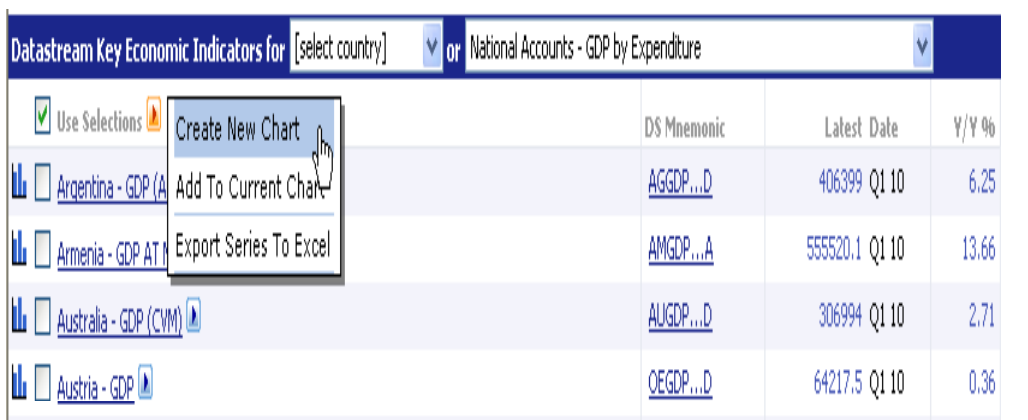

You can create charts easily by using the menu in the Key Indicators page

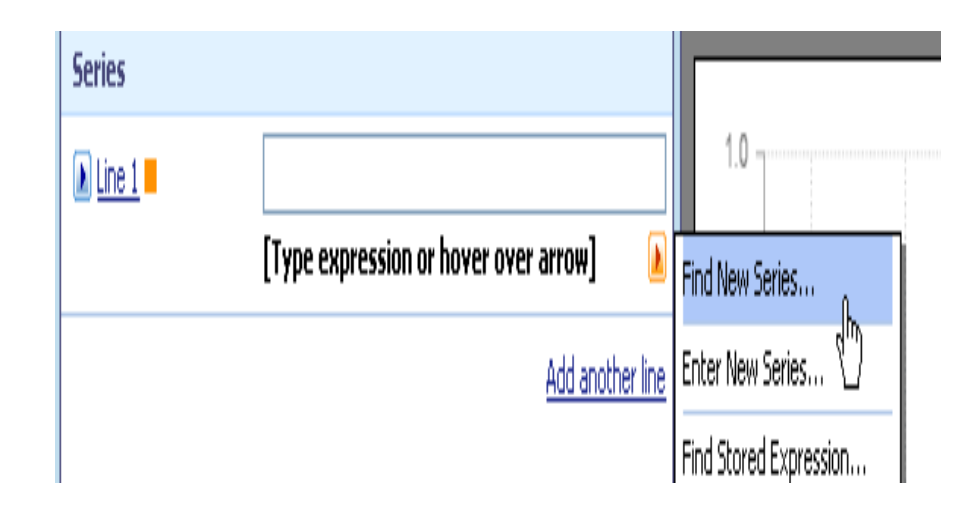

Alternatively, on the Chart page you can:

- use expert entry: type an identifier into a series field. find a new series using the Fly-out next to each line and select **Find New Series** to open Navigator.

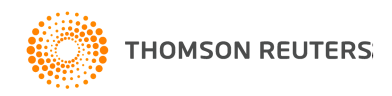

### Overview of the Chart Page

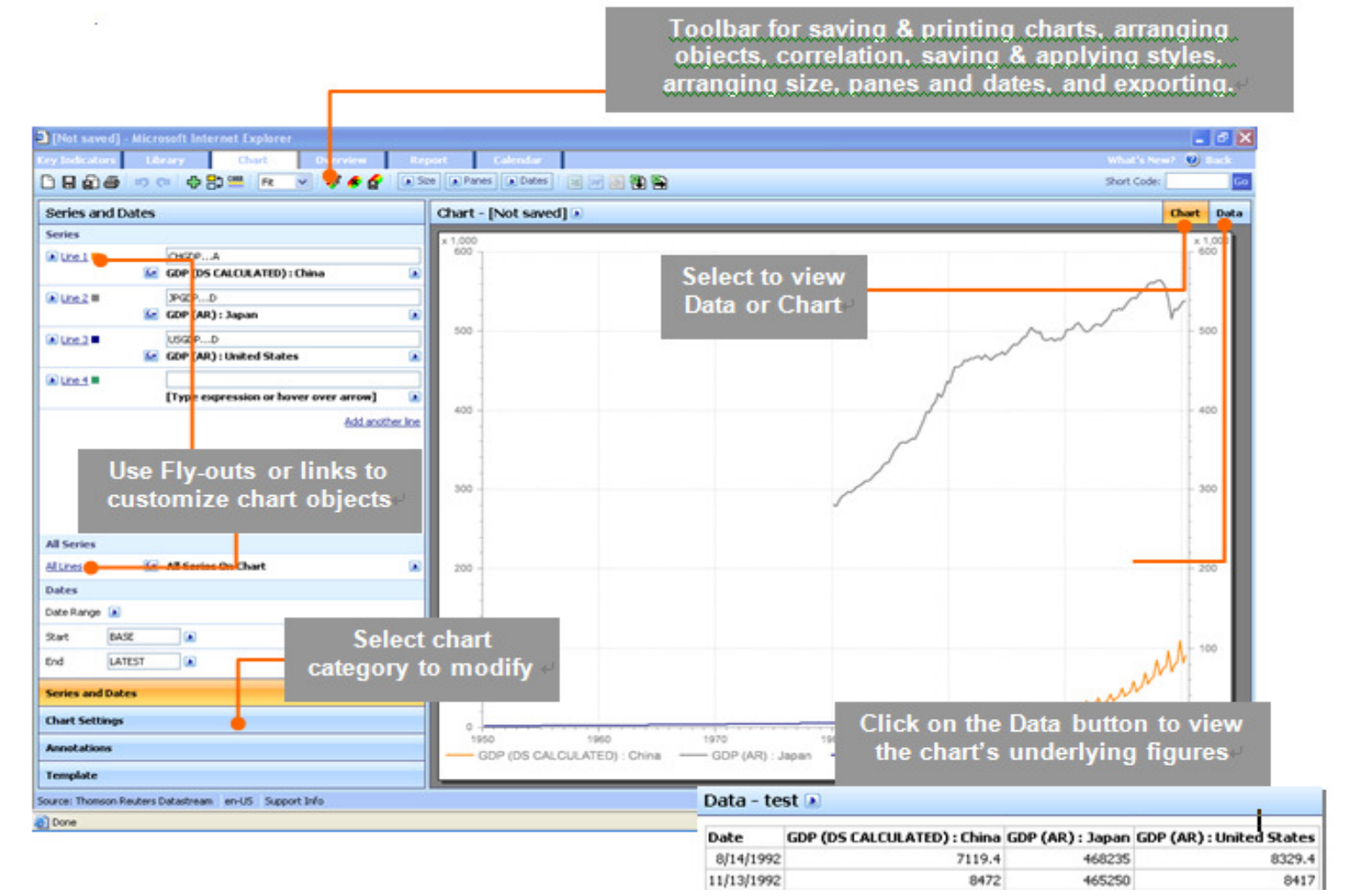

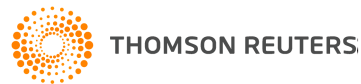

# Saving and Managing Charts

Click the Save As button  $\Box$  and the following dialog appears:

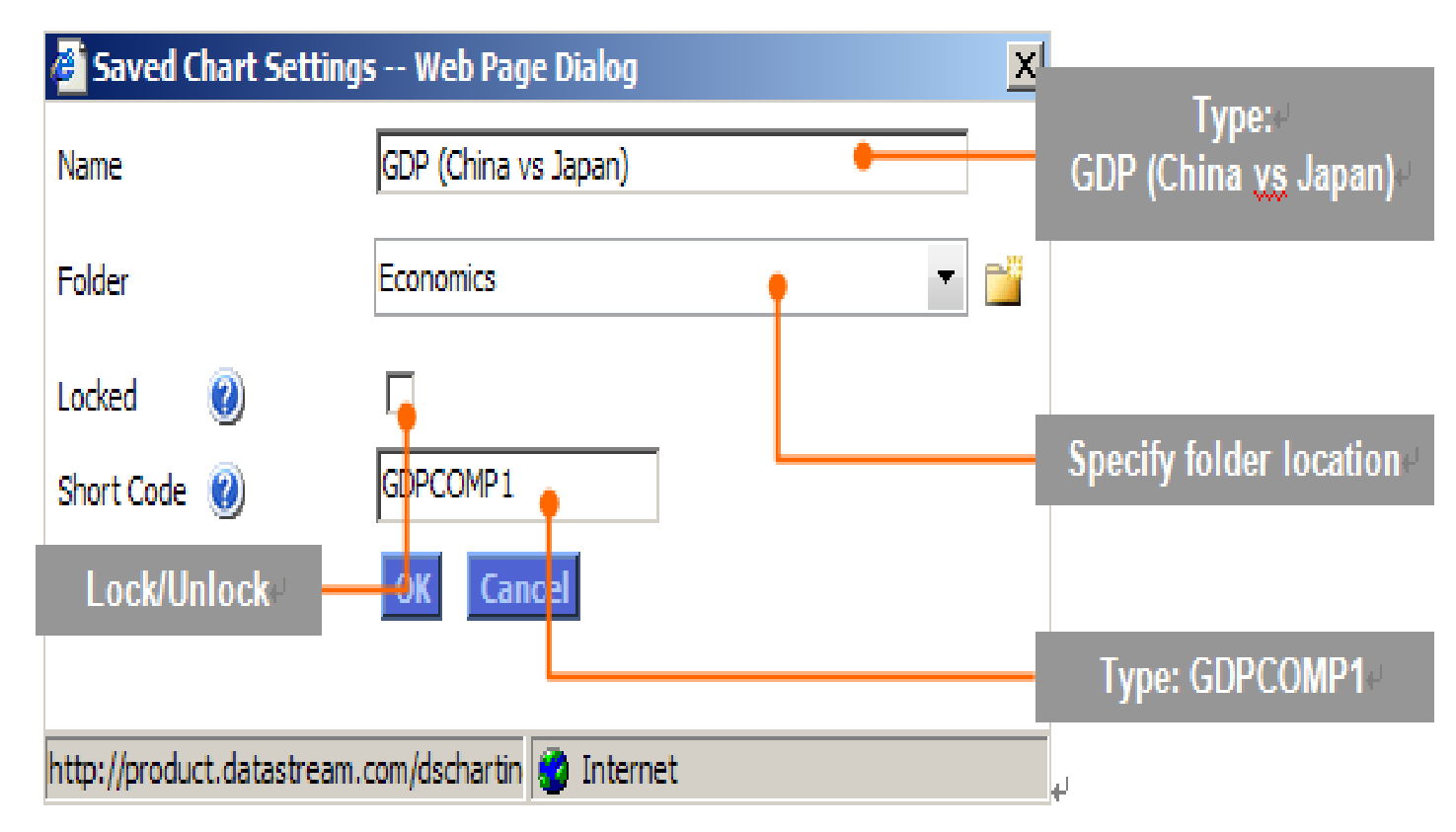

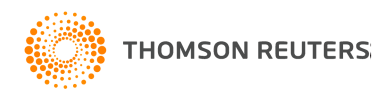

## Managing charts in the Library

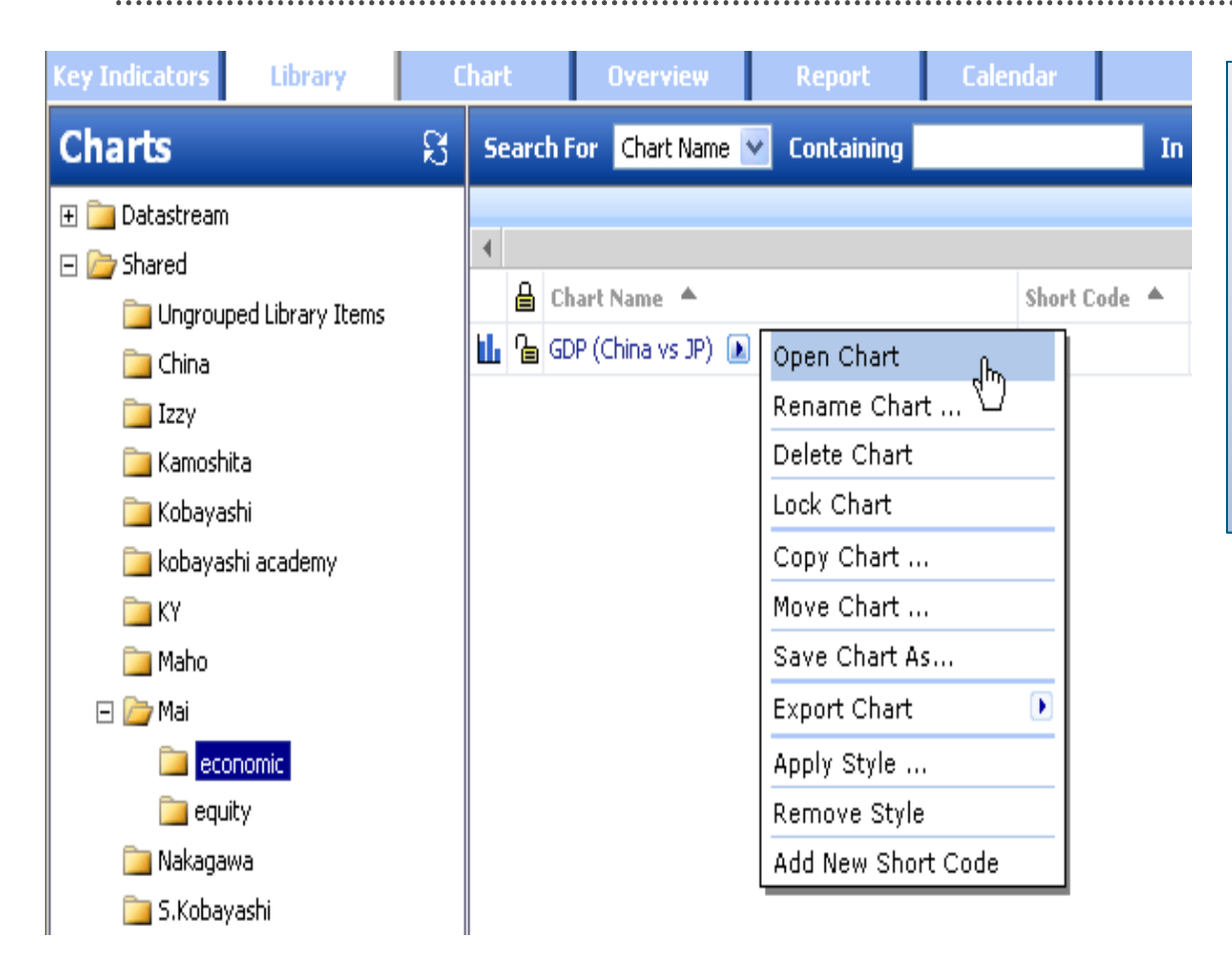

You can search for saved charts in the Library page of Datastream Charting using the name and folder specified at saving.

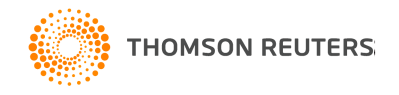

#### Open Charts using Short Codes

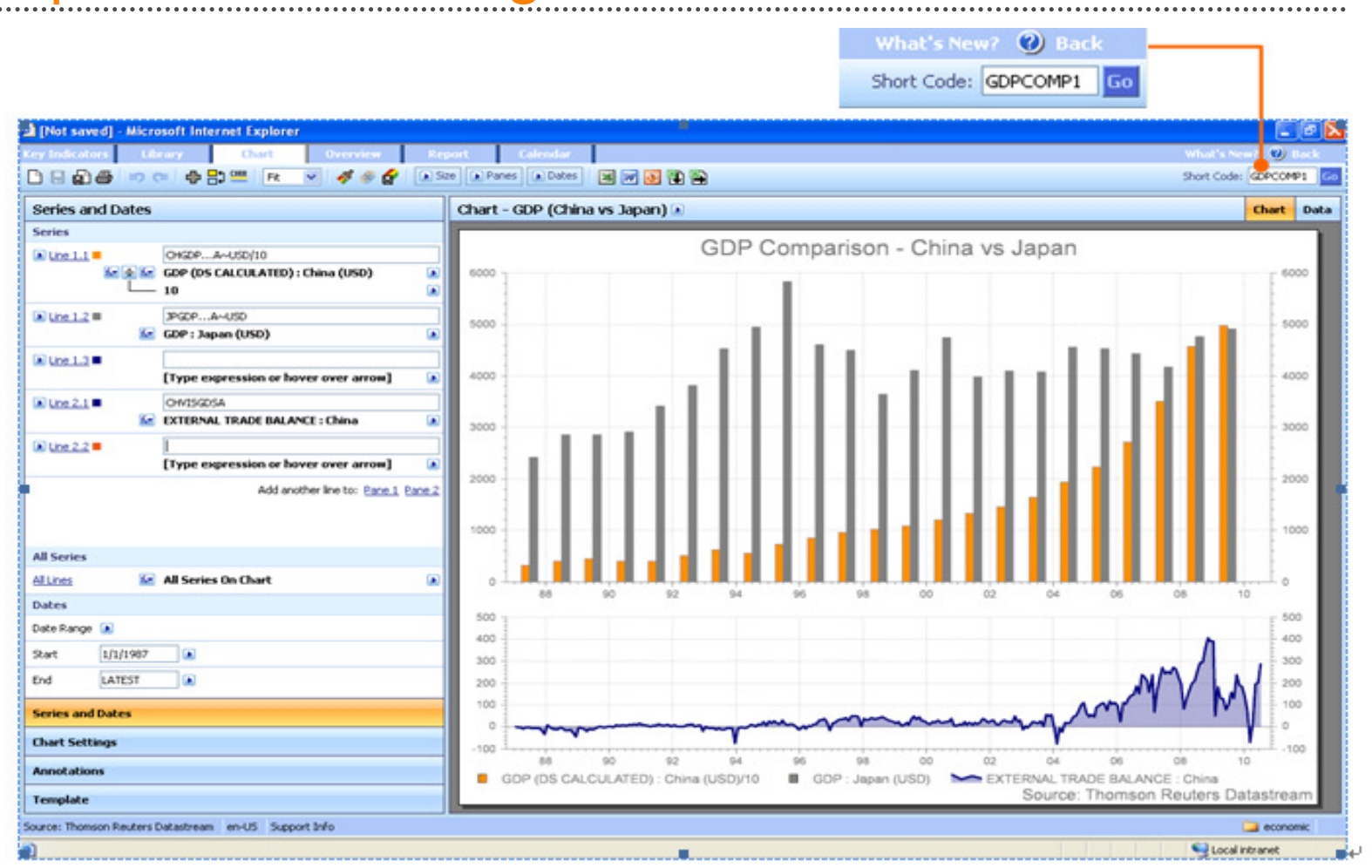

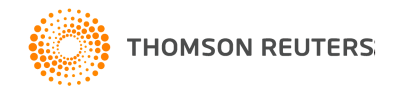

# Exporting Charts & Data

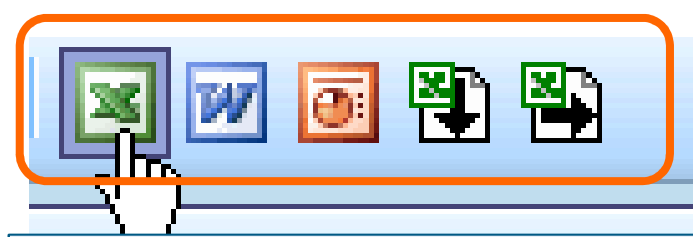

#### **Exporting Chart**

Charts can be exported to Excel, Word or PowerPoint as refreshable objects. To export the current chart in the canvas, choose the **Export to Excel / Export to Word / Export to PowerPoint** option in the Chart page as appropriate. Note that you will be prompted to save the chart in your Chart Library if you have not already done so.

#### **Exporting data to Excel**

Click on either the **Export Series Data to Excel (Series as Columns)** <mark>卷</mark> icon or the Export Series Data to Excel **(Series as Rows)** icon as required.

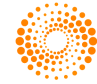

#### **Extranet**

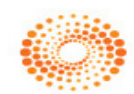

THOMSON REUTERS

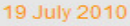

PRODUCTS AND DATA PRODUCT INFORMATION Datastream Desktop (Advance & AFO) **Datastream Charting** Datastream Data Loader **DATA INFORMATION** 

**Content Factsheets** Equities **Equity Indices Thomson Reuters Indices VB/E/S Consensus** VB/E/S Global Aggregates Worldscope **Bonds and Convertibles Bond Indices** Credit Default Swaps Economics Interest & Exchange Rates Commodities **Unit Trusts Investment Trusts** Warrants **Futures** Options User Created Indices (UCI) April - June Issue of Infostream

#### **Welcome to the Research Extranet**

I/B/E/S FORECAST

DOW JONES STOXX 50

Online support for Datastream content and desktops, with links to the extensive range of Thomson Reuters financial products.

#### **Product & Content News**

#### **DEX Canadian Bond Indices - Coverag**

Due to changes in commercial agreements effect data Thomson Reuters host on Datastream supp Income Indices will be part discontinued.

For more details on this content - click on the full s

#### **Thomson Reuters CDS content to beco** Datastream - 1 Oct 2010

Thomson Reuters is pleased to announce that fro CDS content will be the strategic source for CDS o and unique proprietary content will provide users 1400 entities), greater currency choices and more be able to access historical data back to 2004, so analytical functions to integrate this with the Thom

For more details on this content - click on the full :

#### Germany - Deutsche Borse constituent

With offent from 1 July 0010 thoro will b

The Extranet is a support tool created to help you get the most out of Datastream.It contains information on new content and functionality and an increasing range of spreadsheets, documents and presentations showing how Datastream charts and data can be used in Excel, Word and PowerPoint.

 $\bullet$ 

**S CONSUMER** 

NFIDENCE

**SIA M&A ACTIVITY** 

**Contact Us** 

OUTPUT GAP OF

**UPDATES** 

**View Alerts** 

**Data Alerts** 

**G7 ECONOMIES** 

.

Profile Logoff

**QUICK LINKS** 

**HELP ON DATASTREAM** 

**Help And Feedback** 

**EMAIL ALERTS AND** 

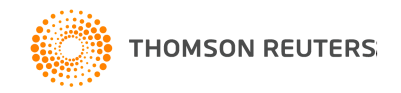

## Key points to remember

- • The Datastream Desktop gives you access to the world's largest historical financial numerical database and allows for charting and downloading data into MS Office applications
- •To request data use a code and select a datatype
- •Use Navigator to search for codes and datatypes
- •Pre-built programmes make it easy to display standard charts and reports
- • The Extranet is Datastream's external customer support site. It is a very comprehensive and totally free service to customers, and an useful information resource.

http://extranet.datastream.com

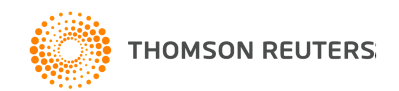

#### Next Step – Traininghttp://training.thomsonreuters.com/

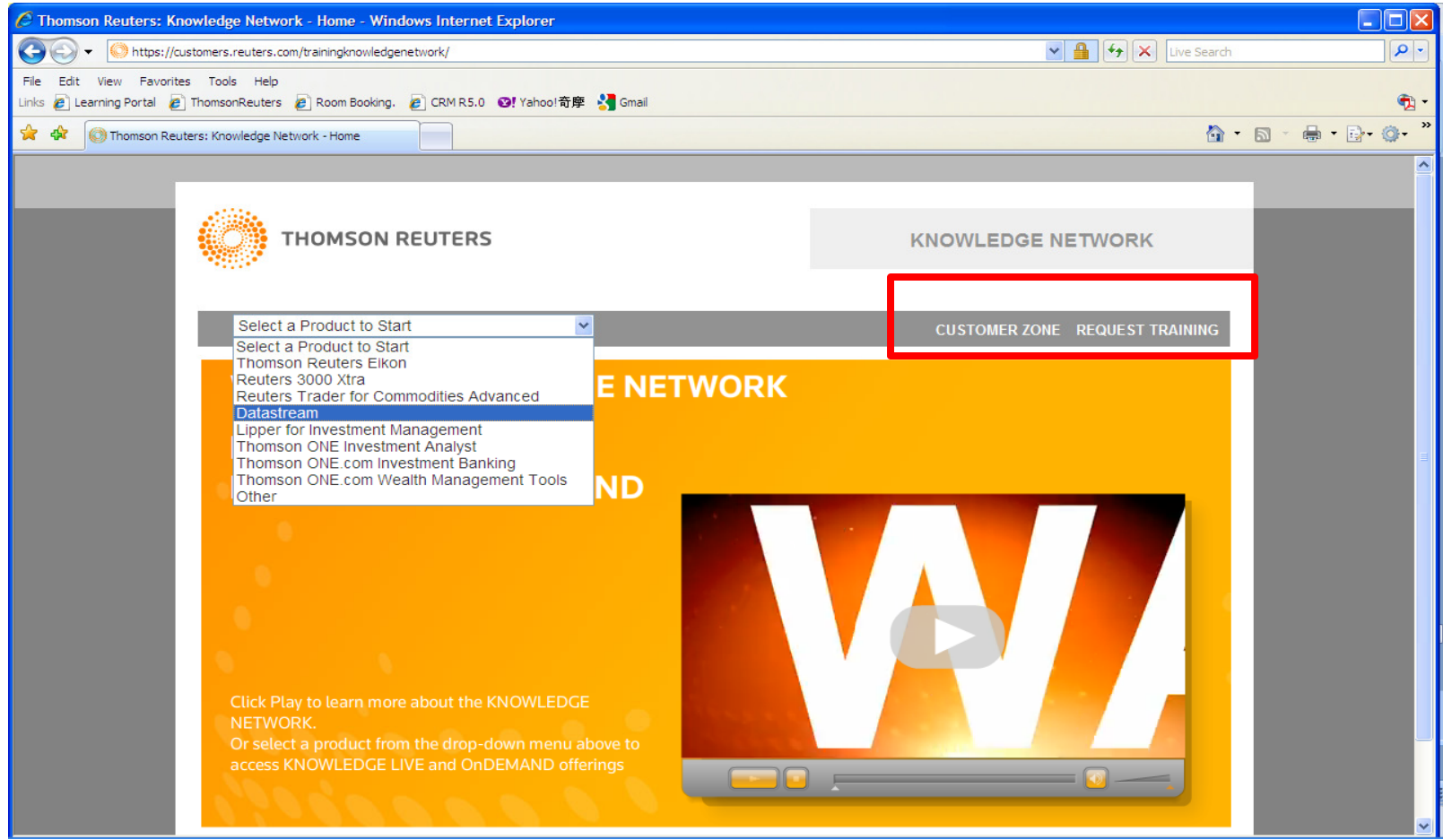

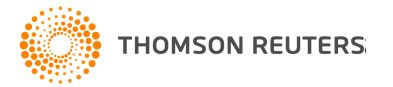

## Thank you for your time

• Contact Us

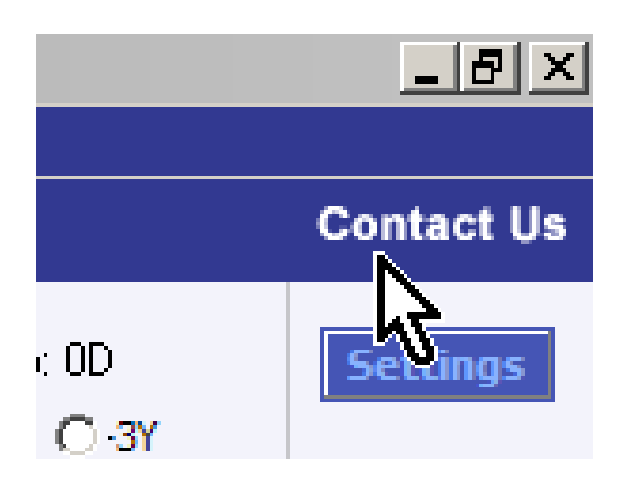

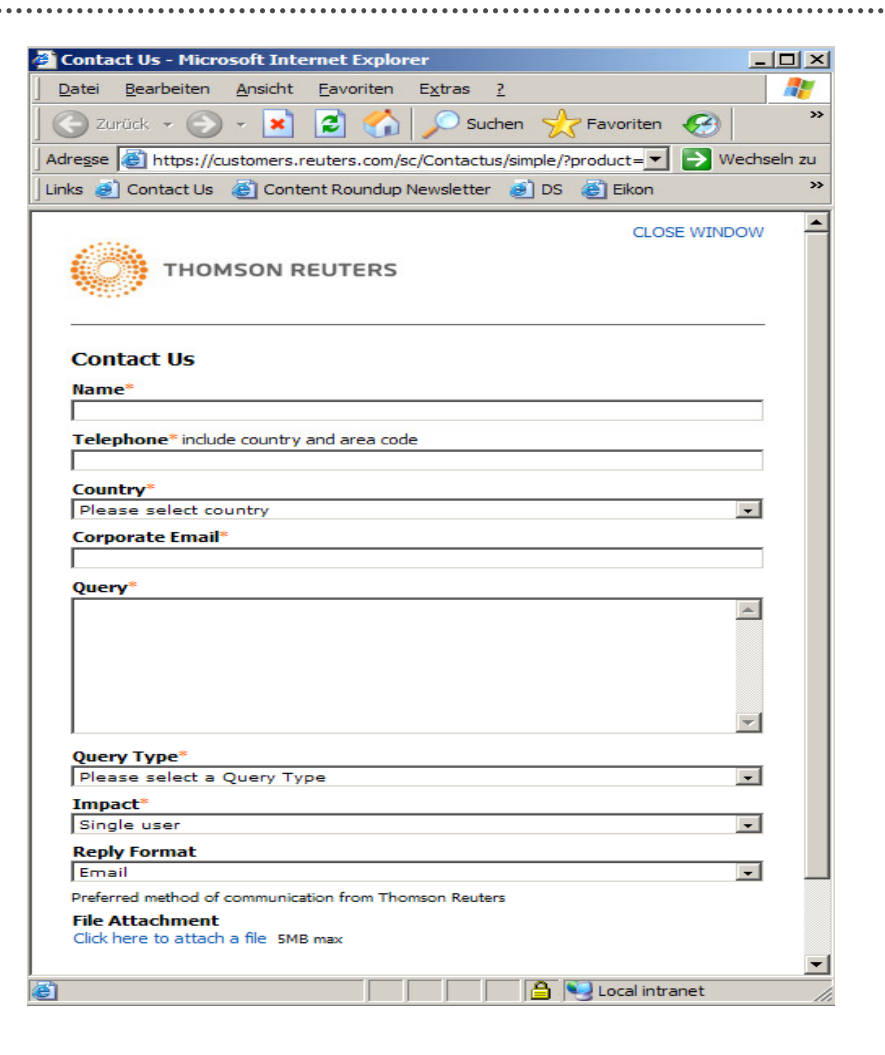

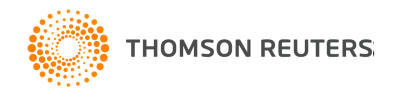

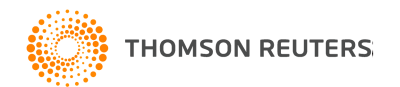

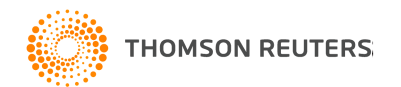

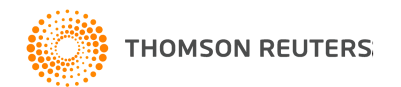

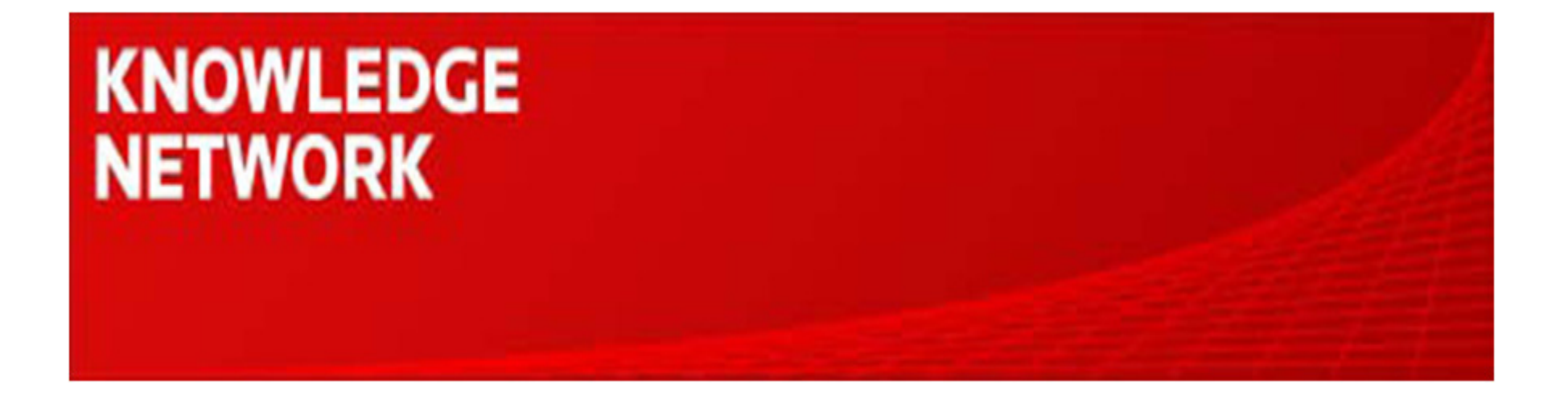

# Datastream AFO (Excel Add-In)

#### **Maggie Kan**

Knowledge Network Senior Specialistmaggie.kan@thomsonreuters.com

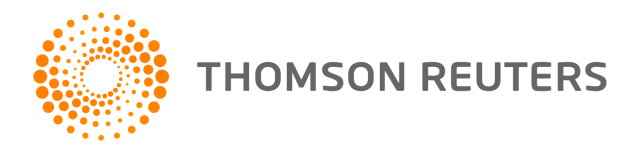

### Agenda

- Datastream AFO Overview
- Static Request
- Time Series Request
- Request Table
- Self Help
- Q&A

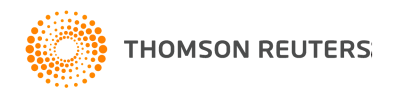

### Datastream AFO Tool

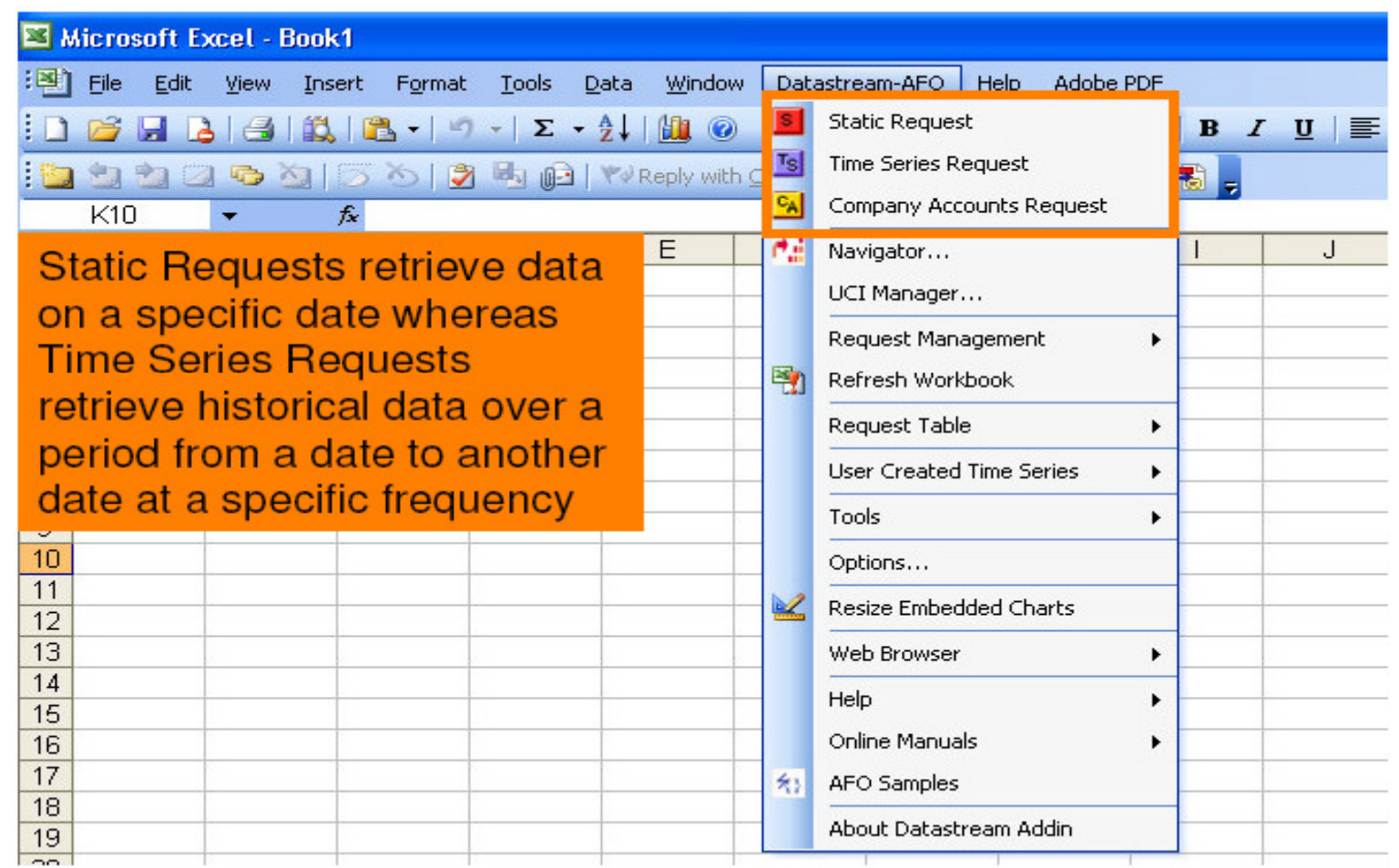

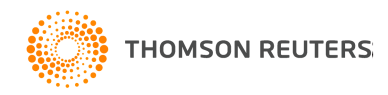

. . . . . . . . . . . . . . . .

#### AFO in Excel 2007 $\cdots$

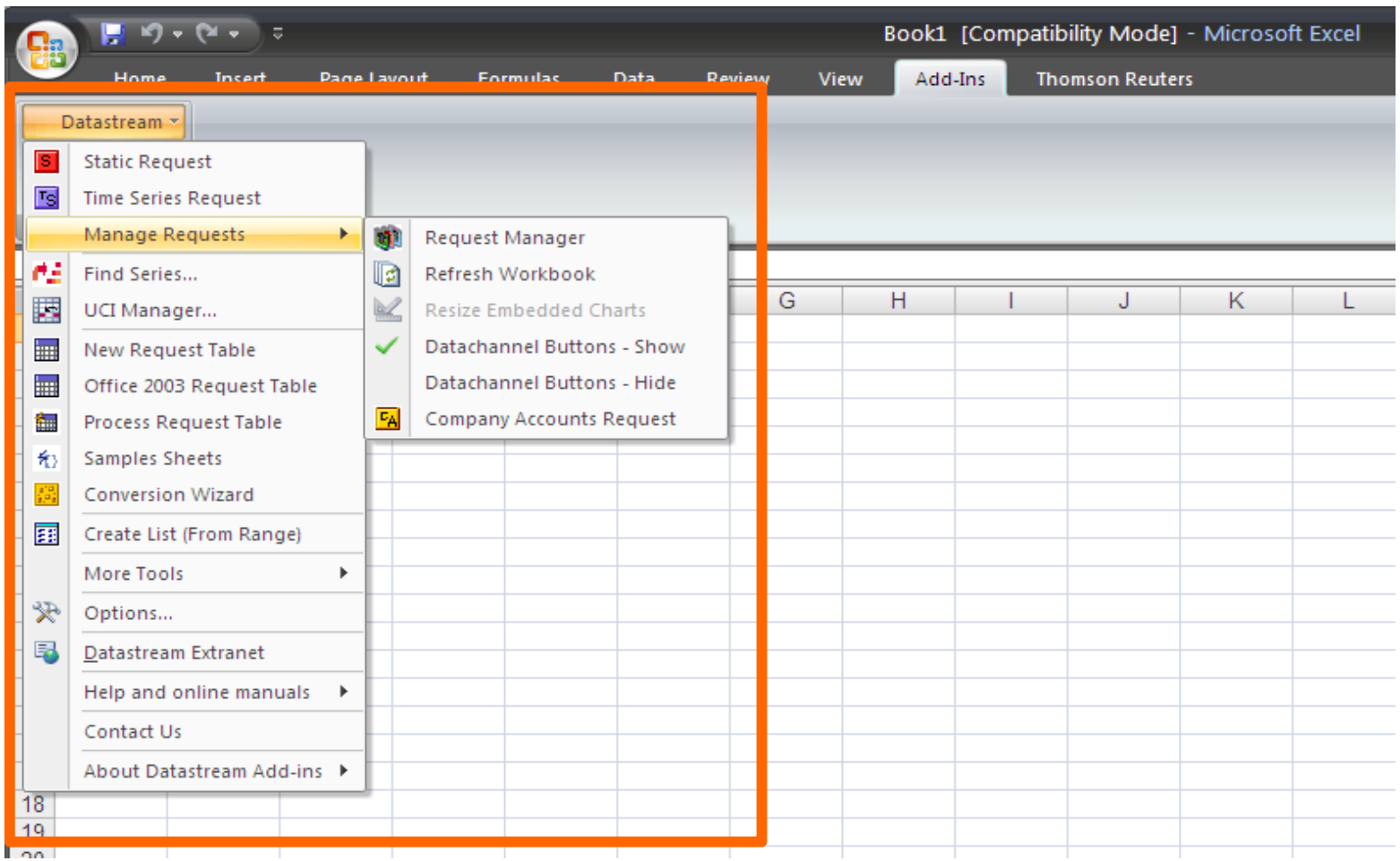

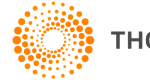

## Time Series Request

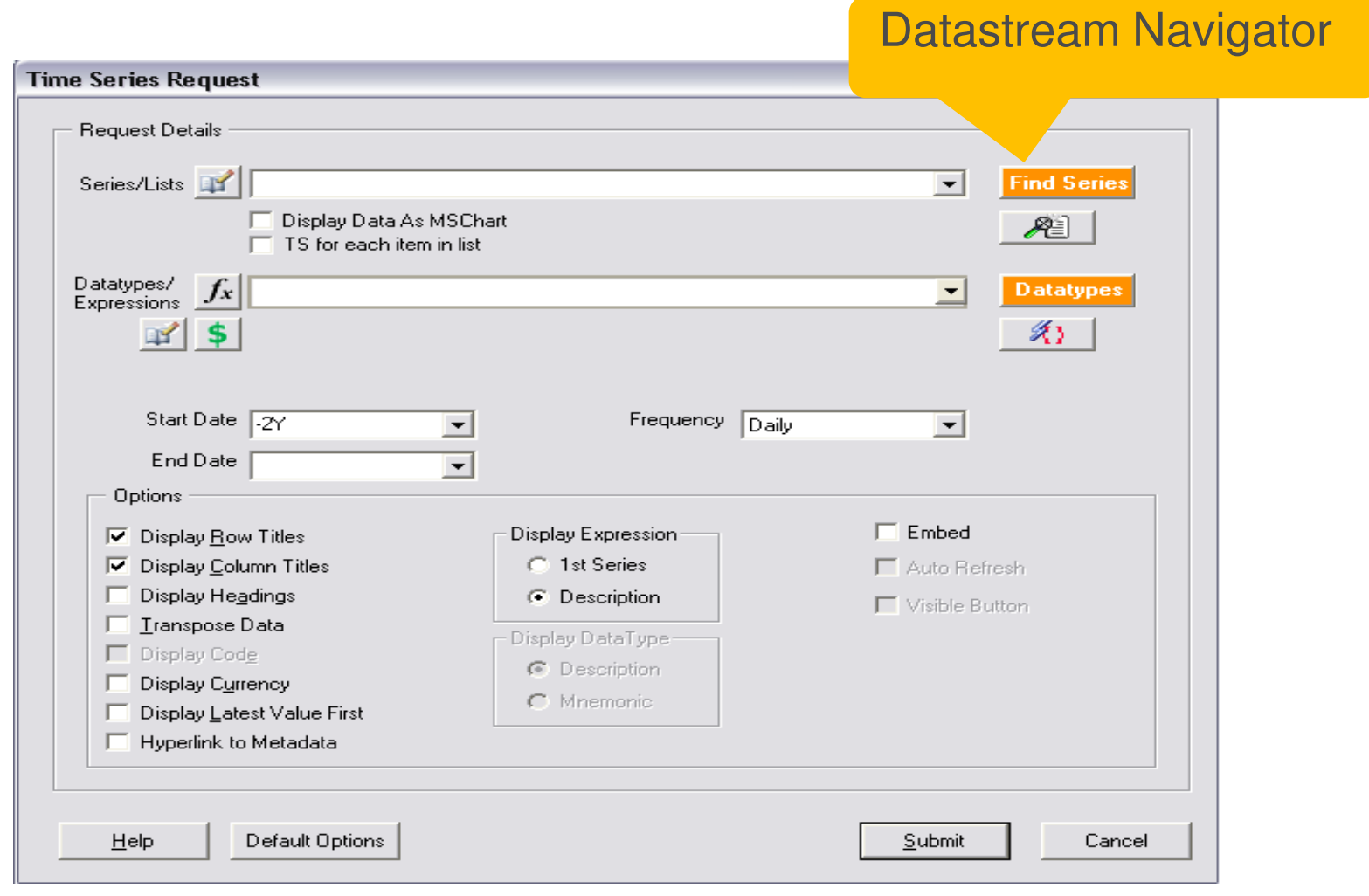

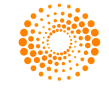

### Datastream Navigator – Find Data Category

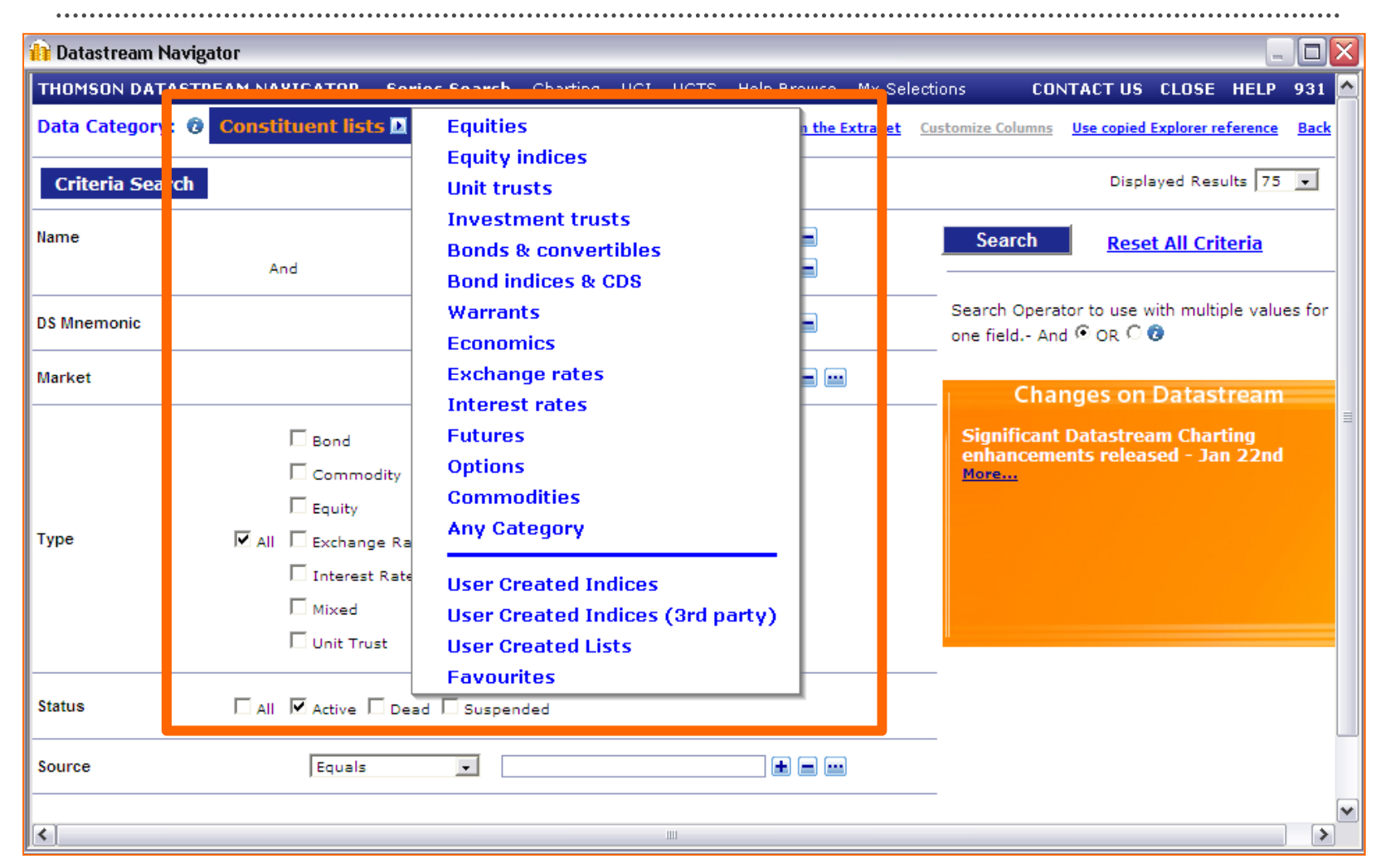

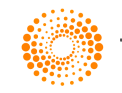

## Finding Constituent List

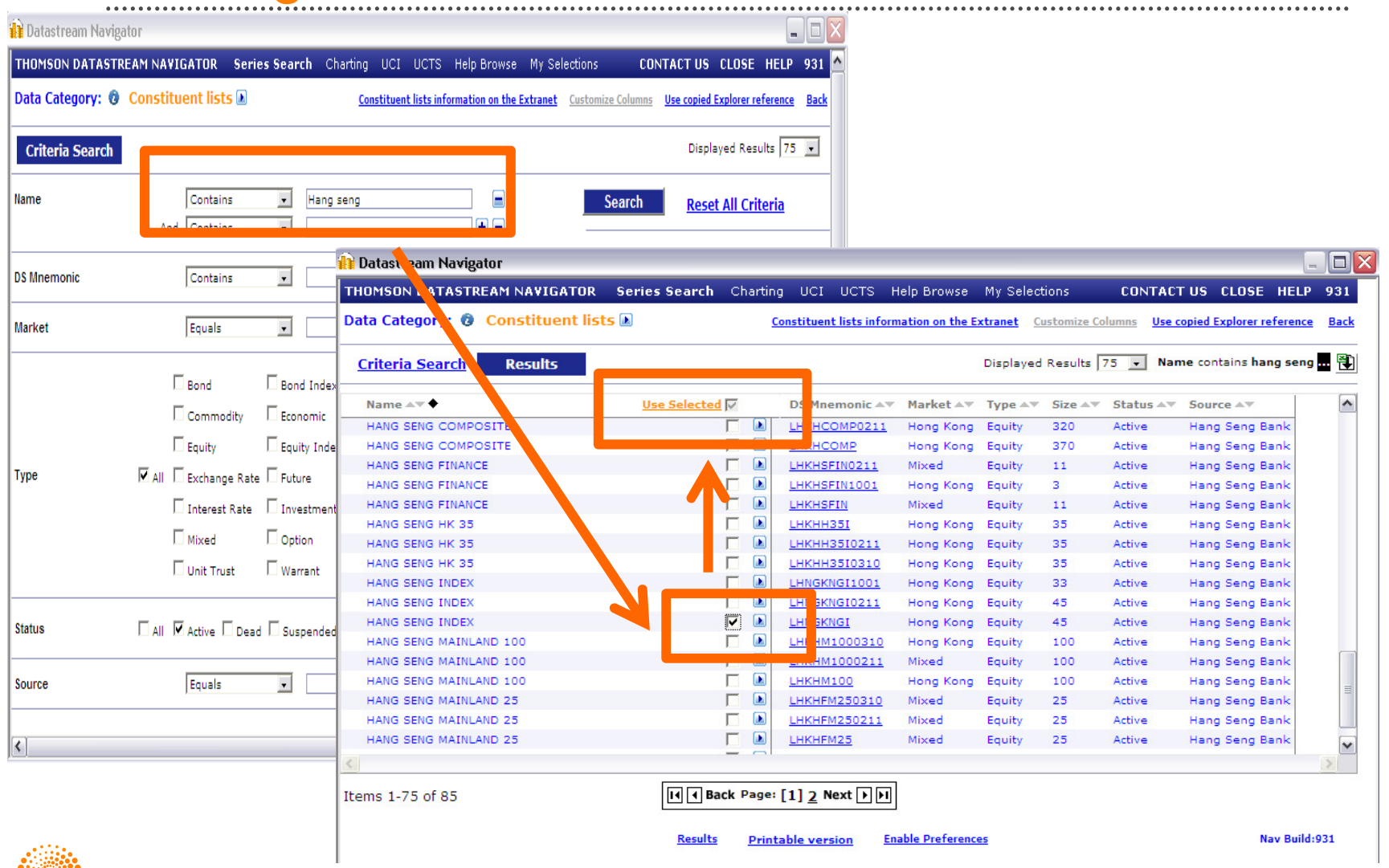

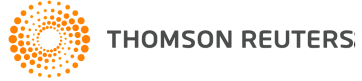

#### Search for Datatypes

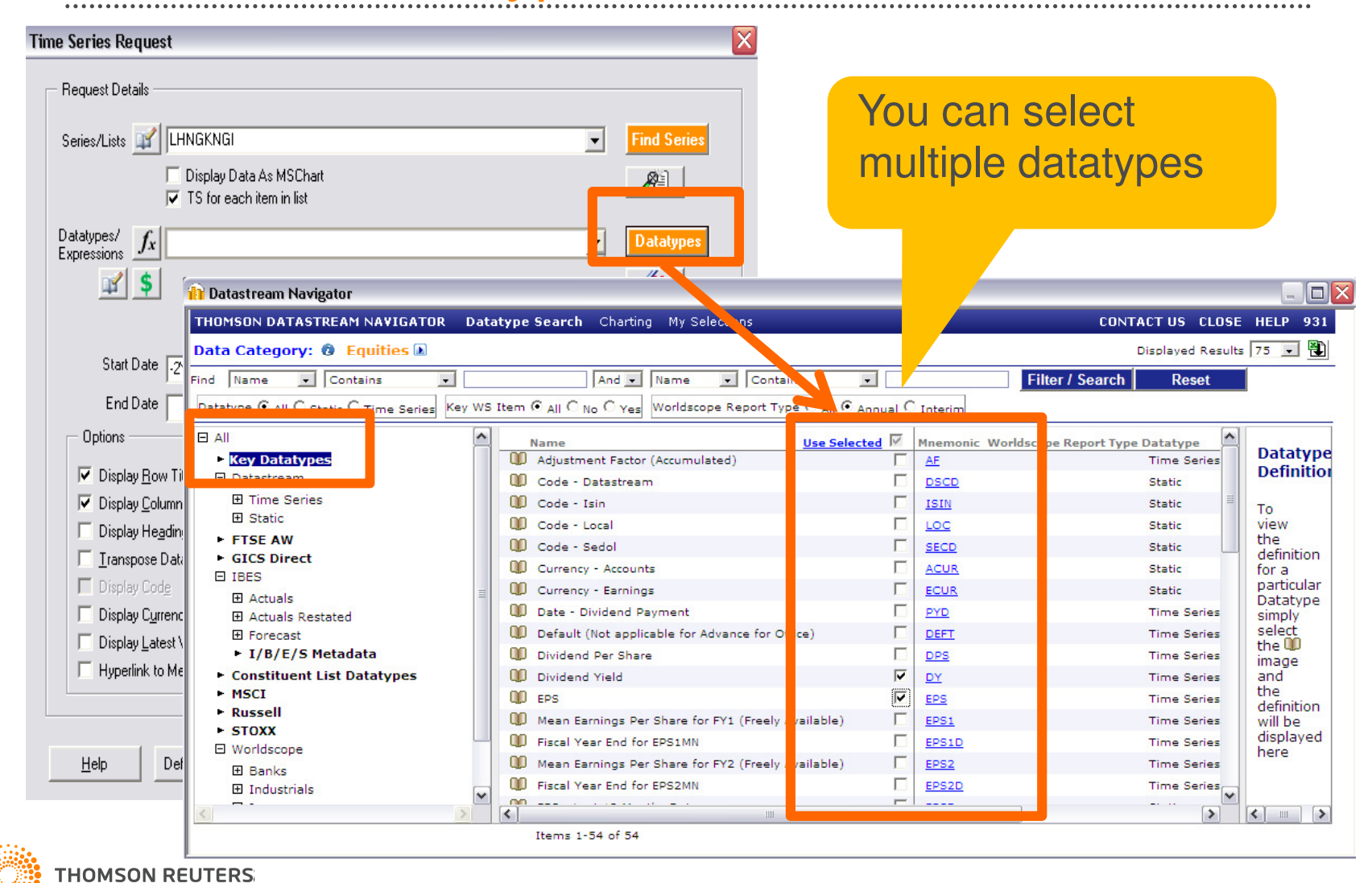

# **Options Setting**

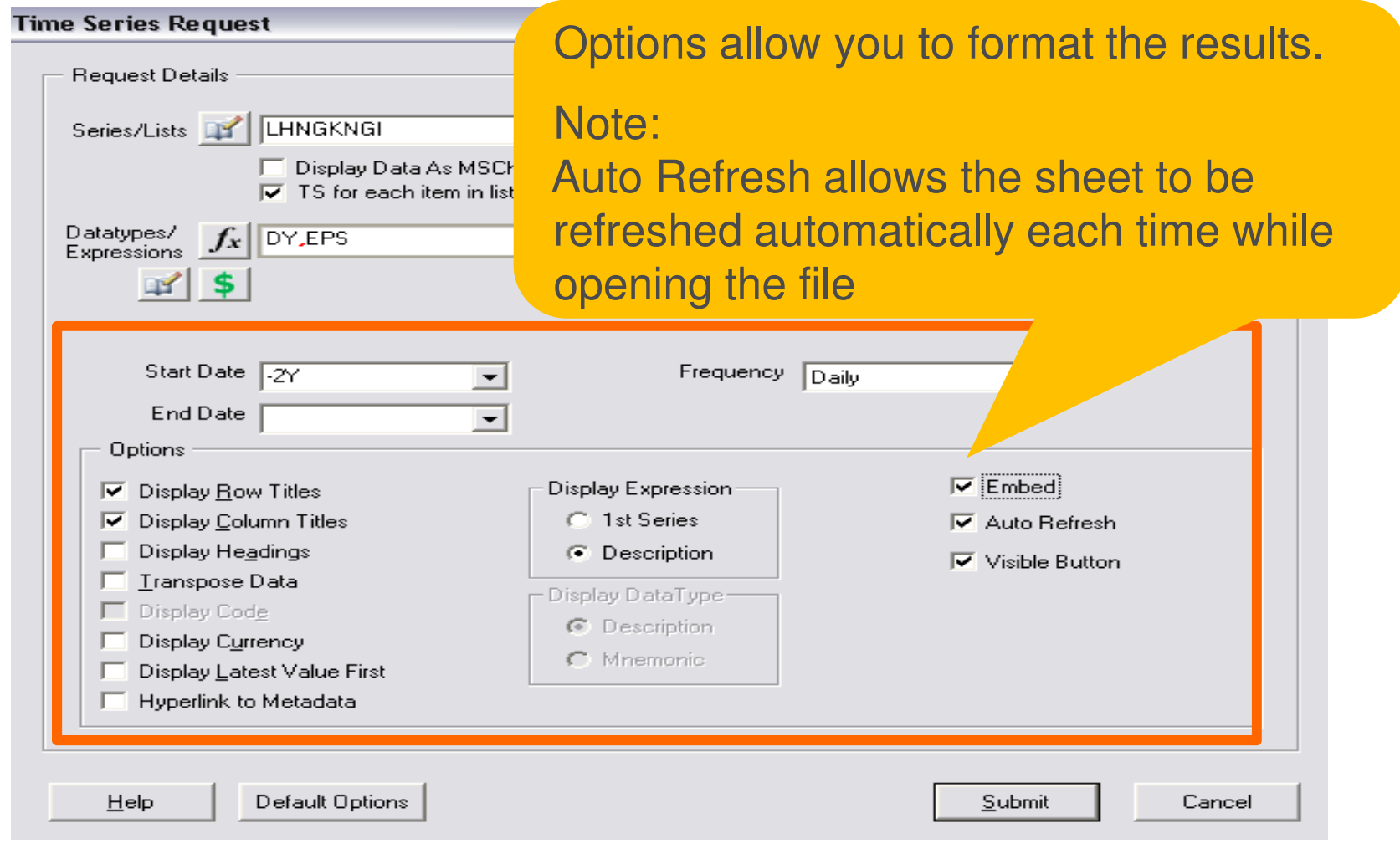

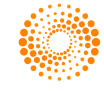

## Results of Time Series Request

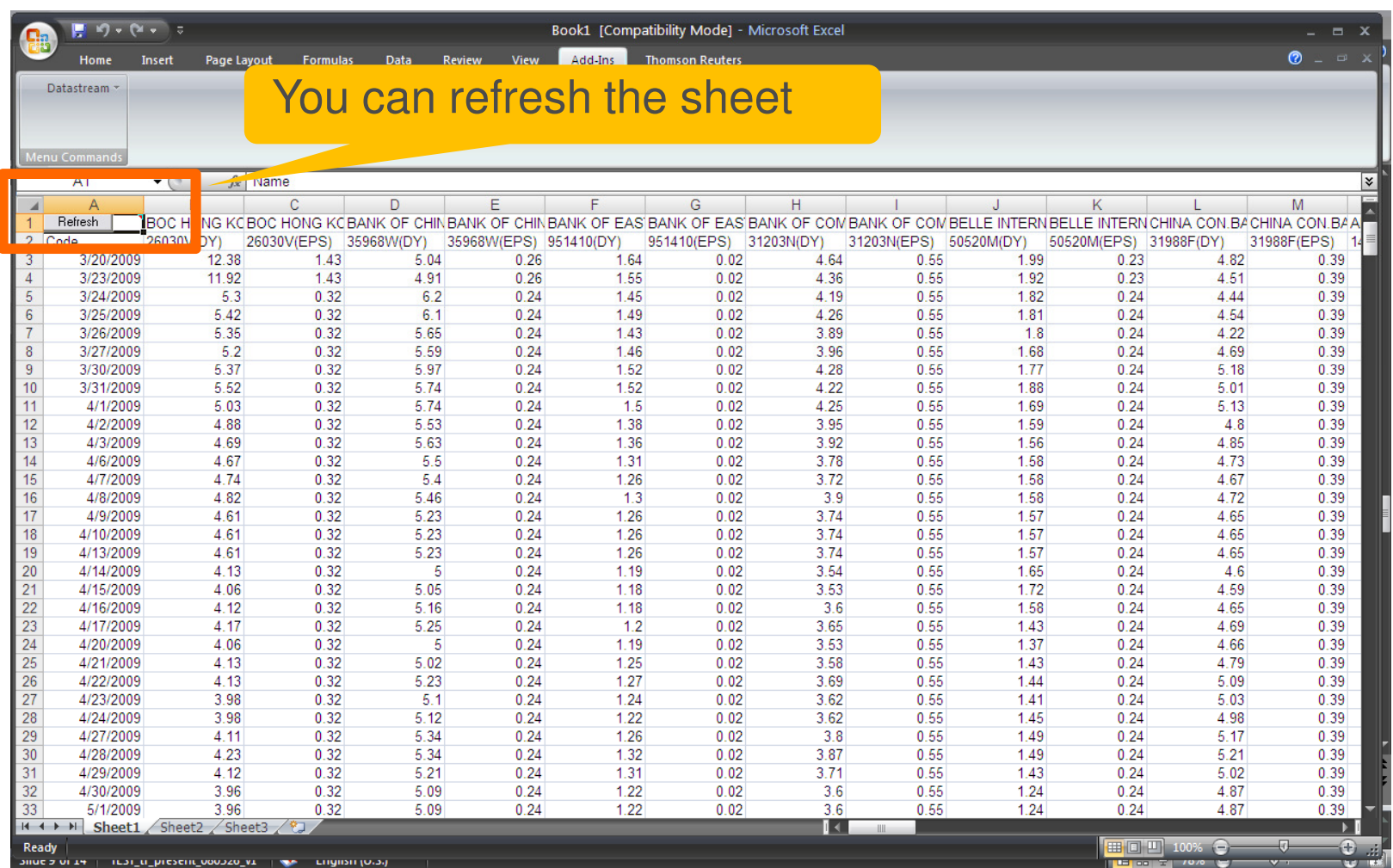

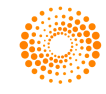

.....

# Request Table

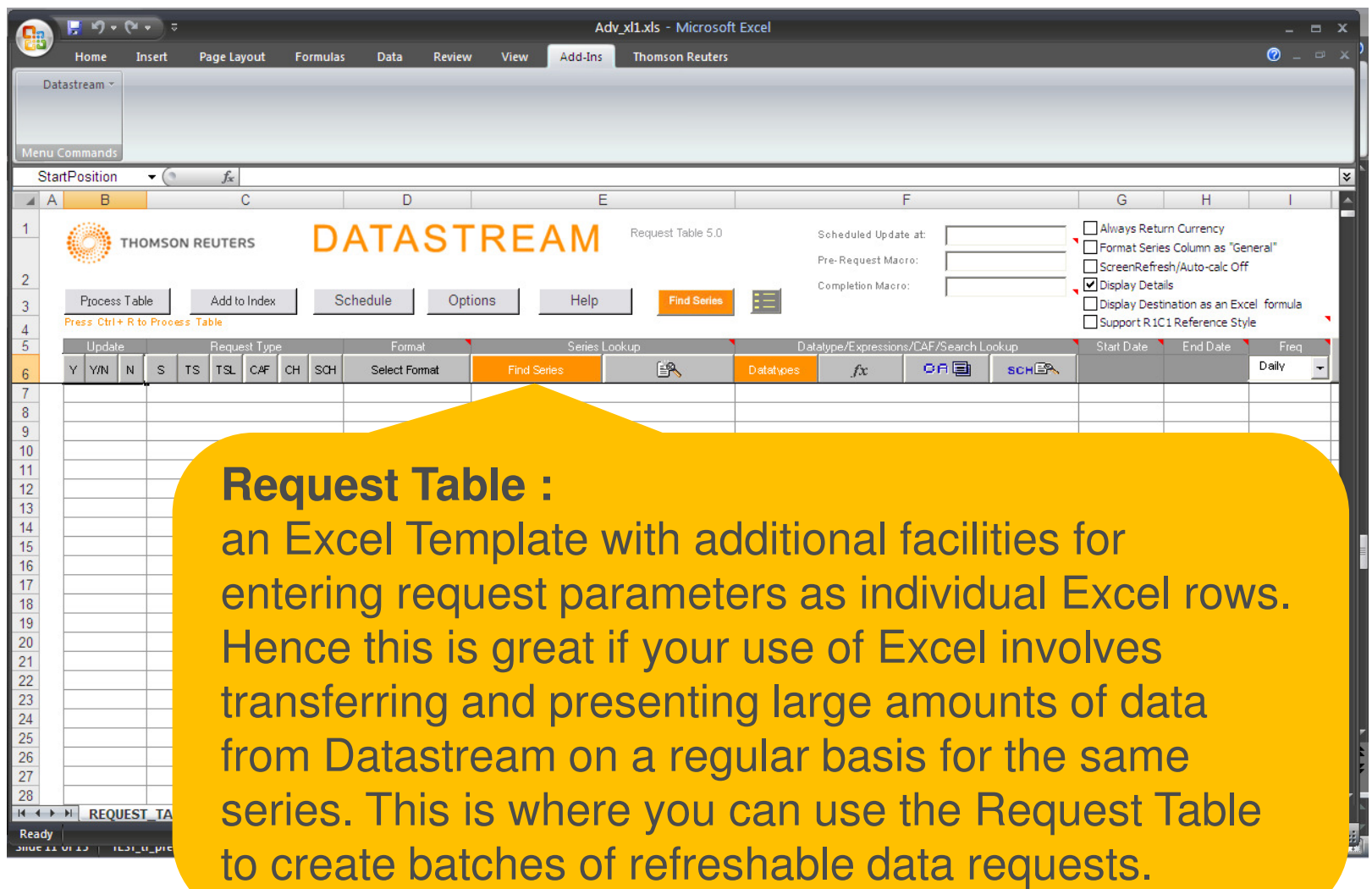

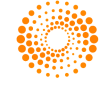

### Parameters on Request Table

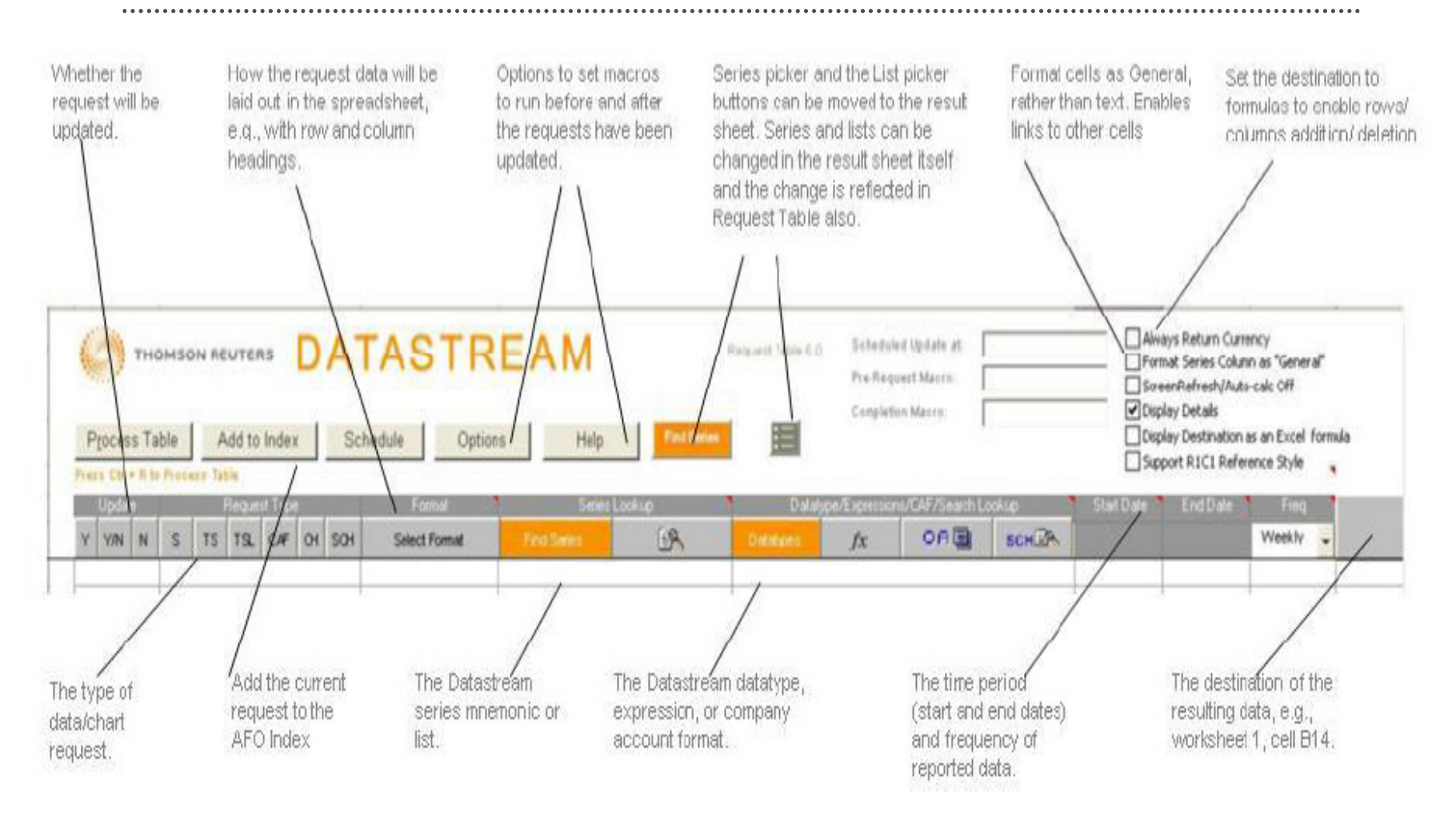

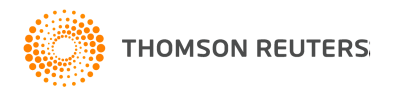

#### Process Table $\ddotsc$

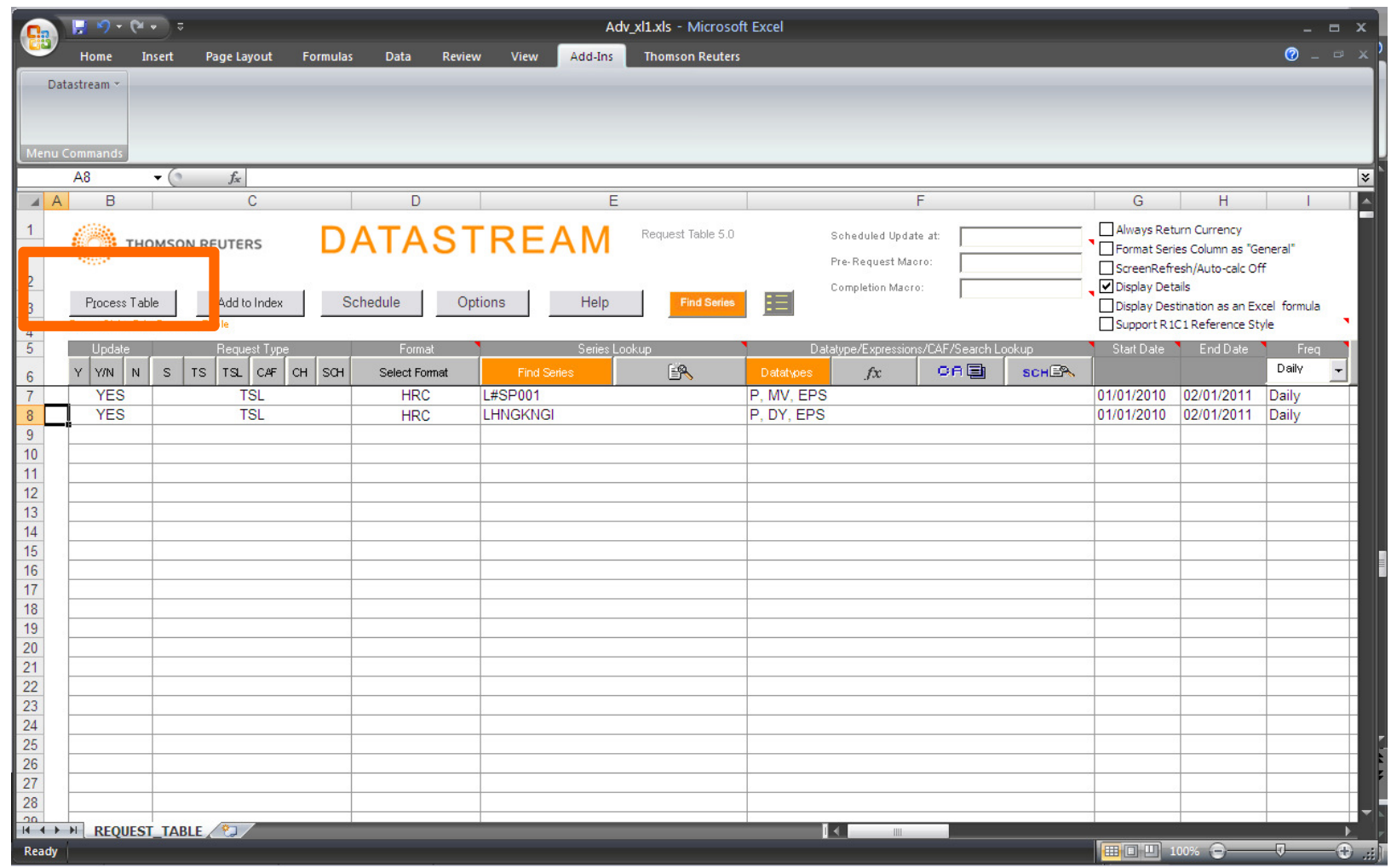

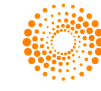

## Results on Request Table

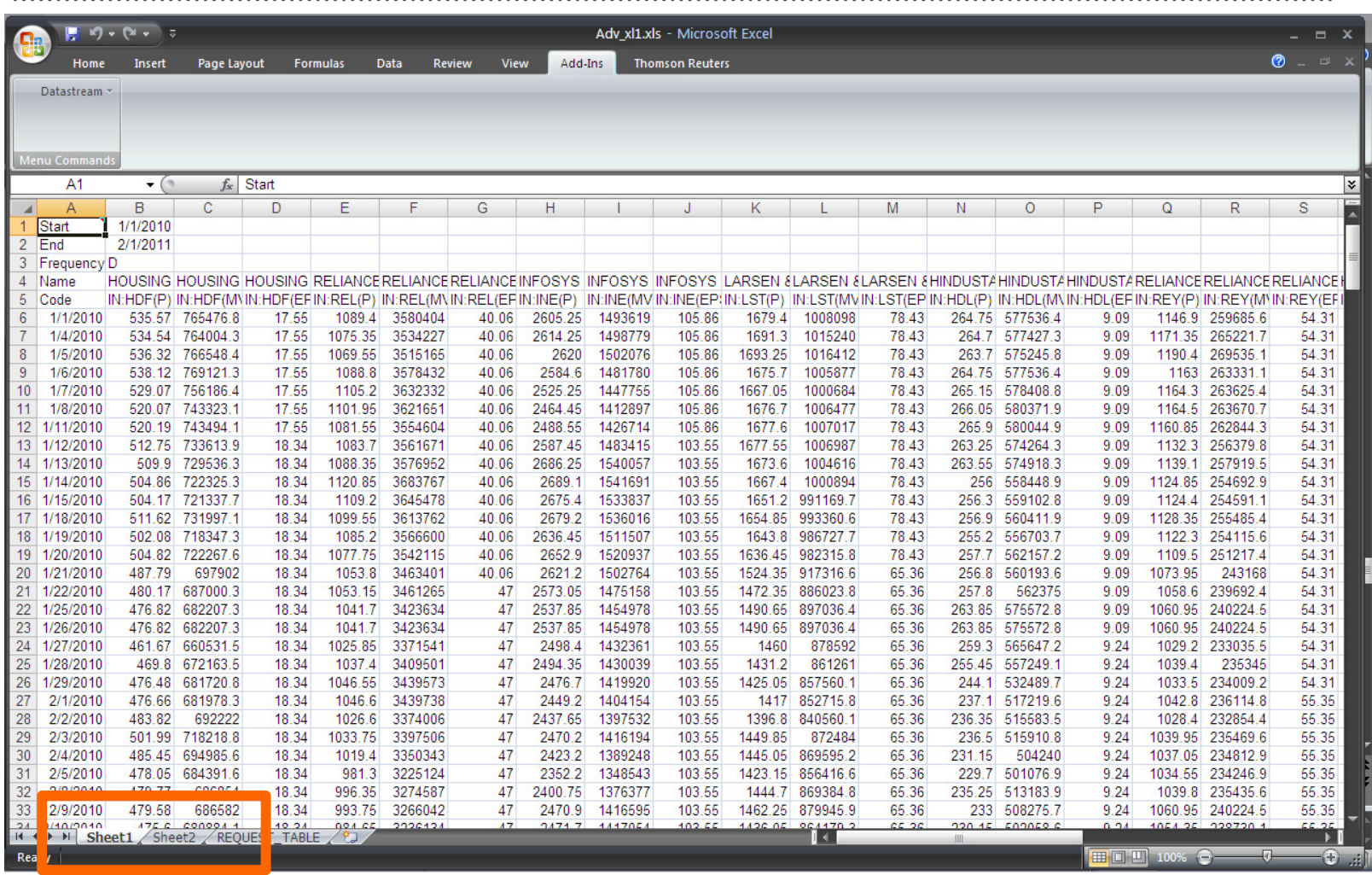

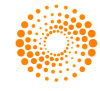

## Samples in Datastream AFO

• The following **Advance for Office** (AFO) samples illustrate how the different Datastream content sets can be used in a range of different workflows.

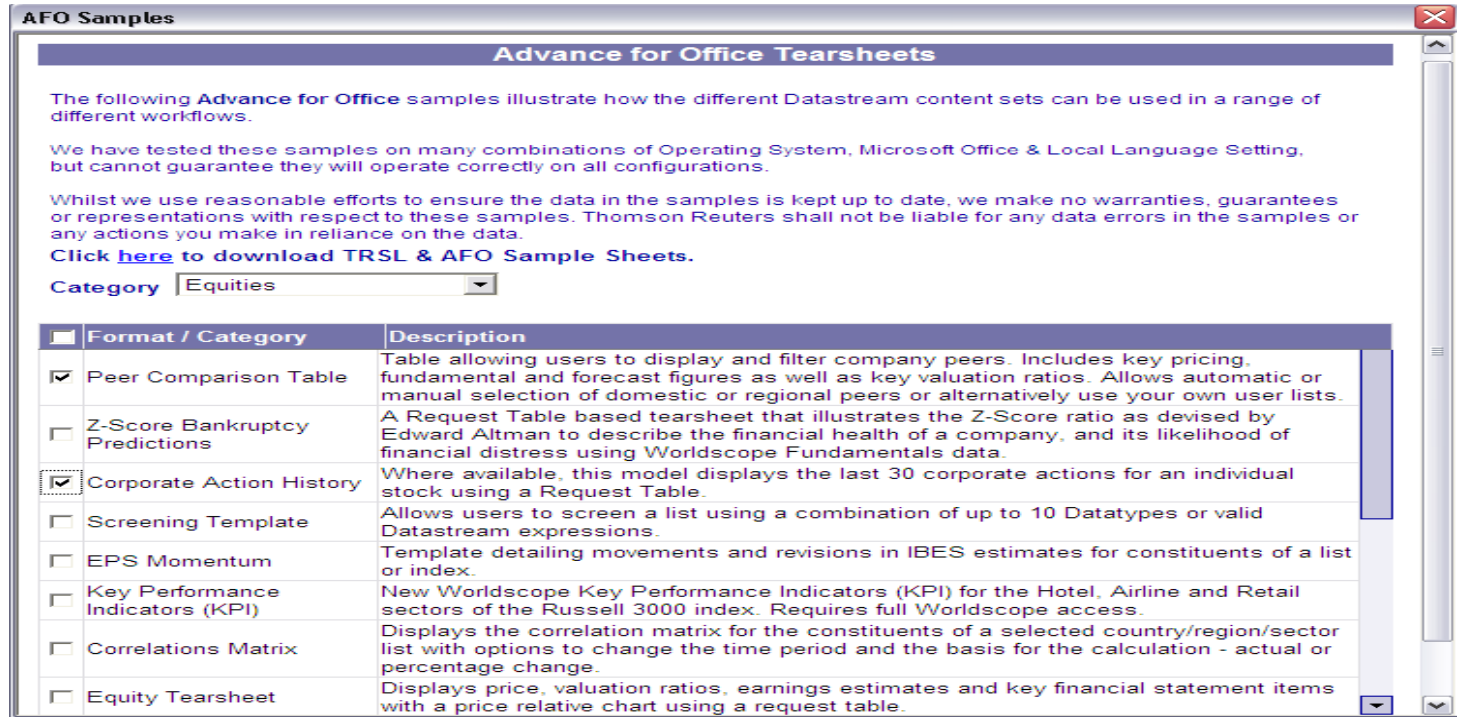

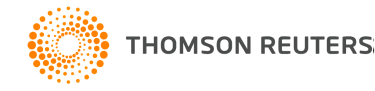

## Samples Output

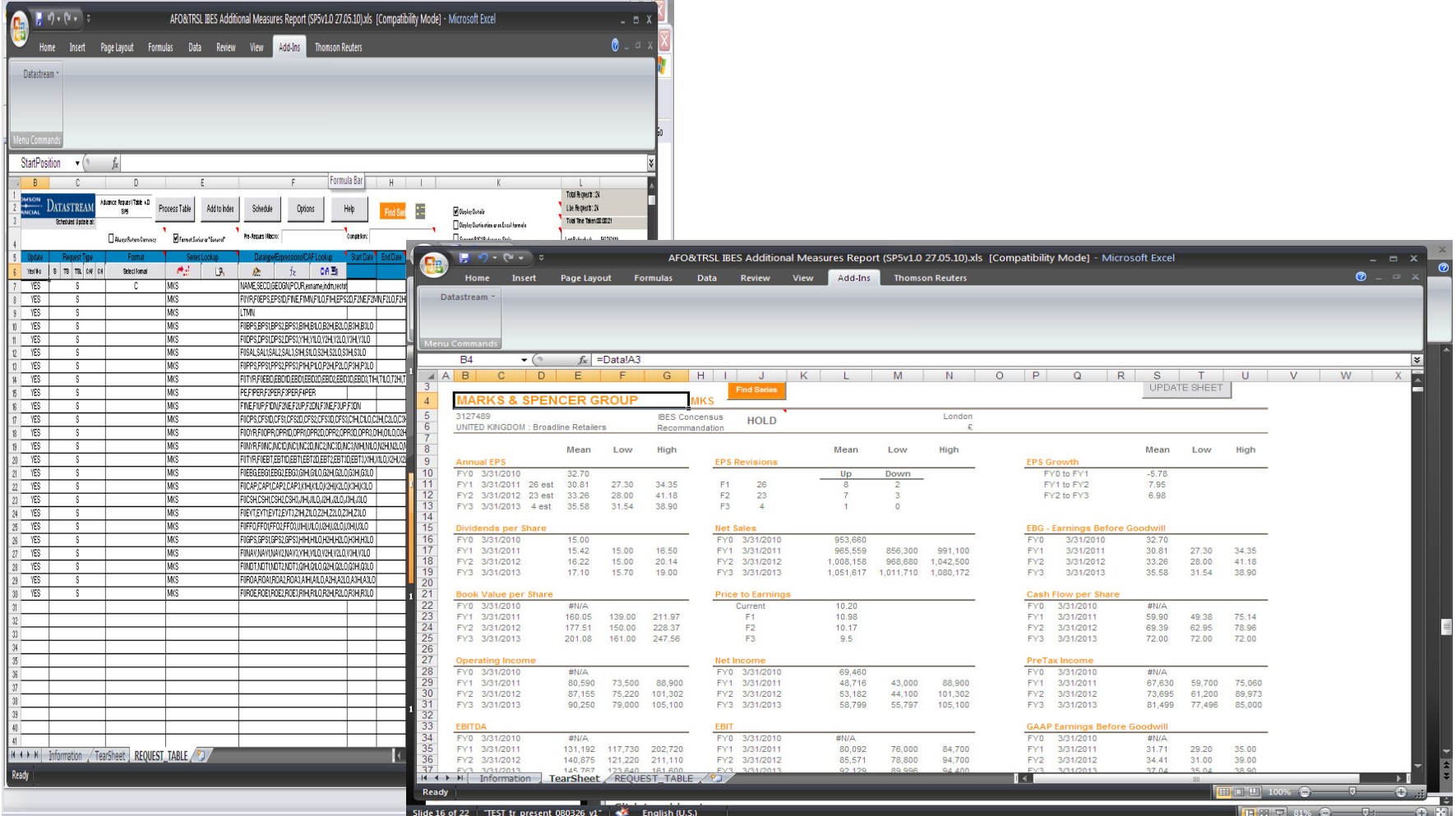

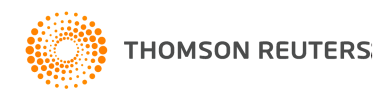

## Key points to remember

- Use **Static Requests**/ **Time Series Requests** to download data into Excel for a specific date or time interval either on a series or a list of series.
- Use the **Request Table** to retrieving multiple data sheets at the same time.
- Use **Samples** for ideas for more advanced use of AFO.

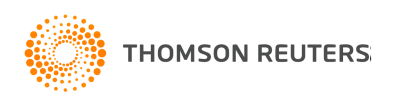

# Training on Knowledge Network

#### •http://training.thomsonreuters.com

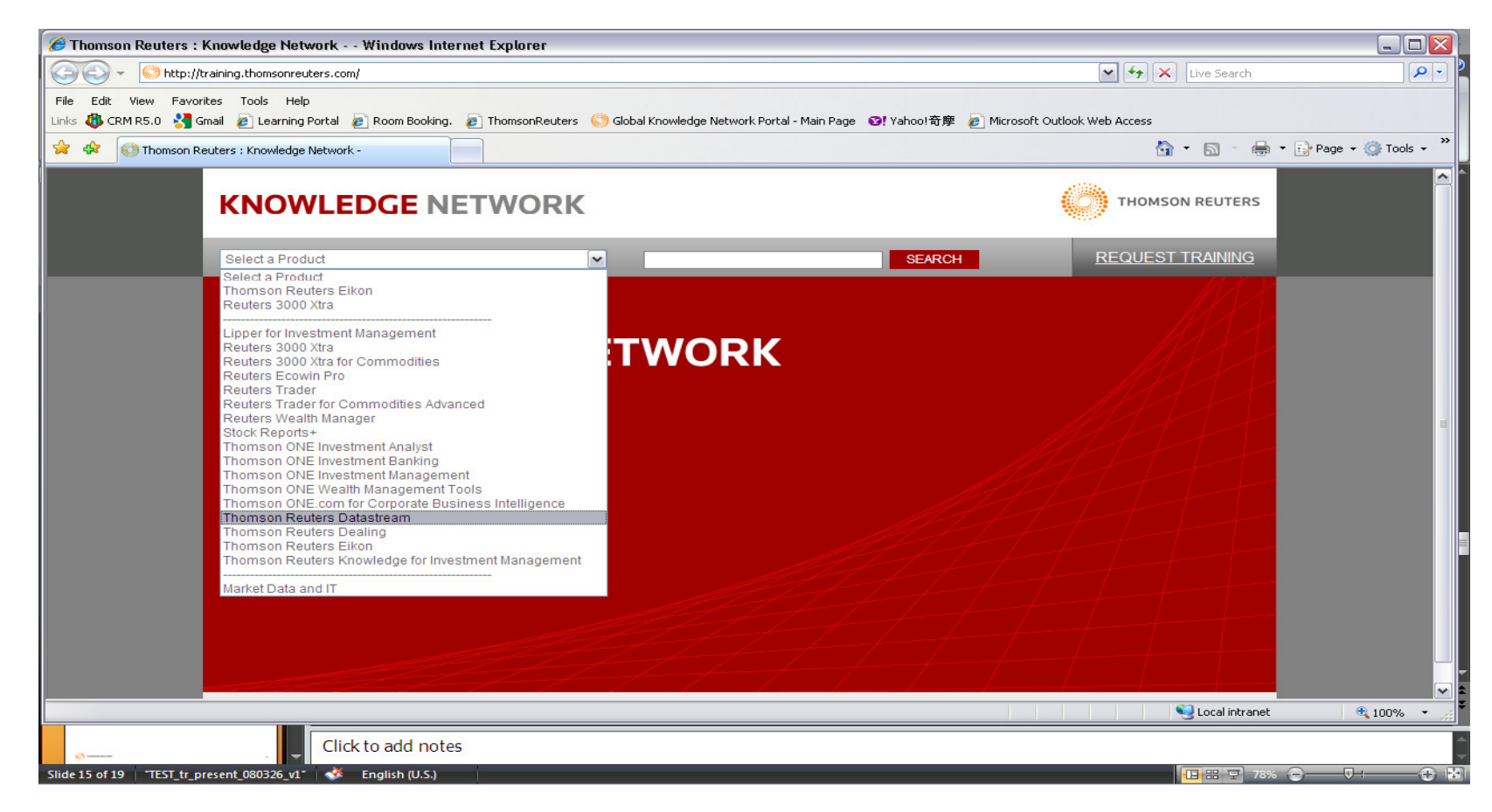

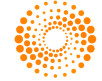

. . . . . . . . . . . . . .

### Customer Zone

#### •http://customers.reuters.com/Home/default.aspx

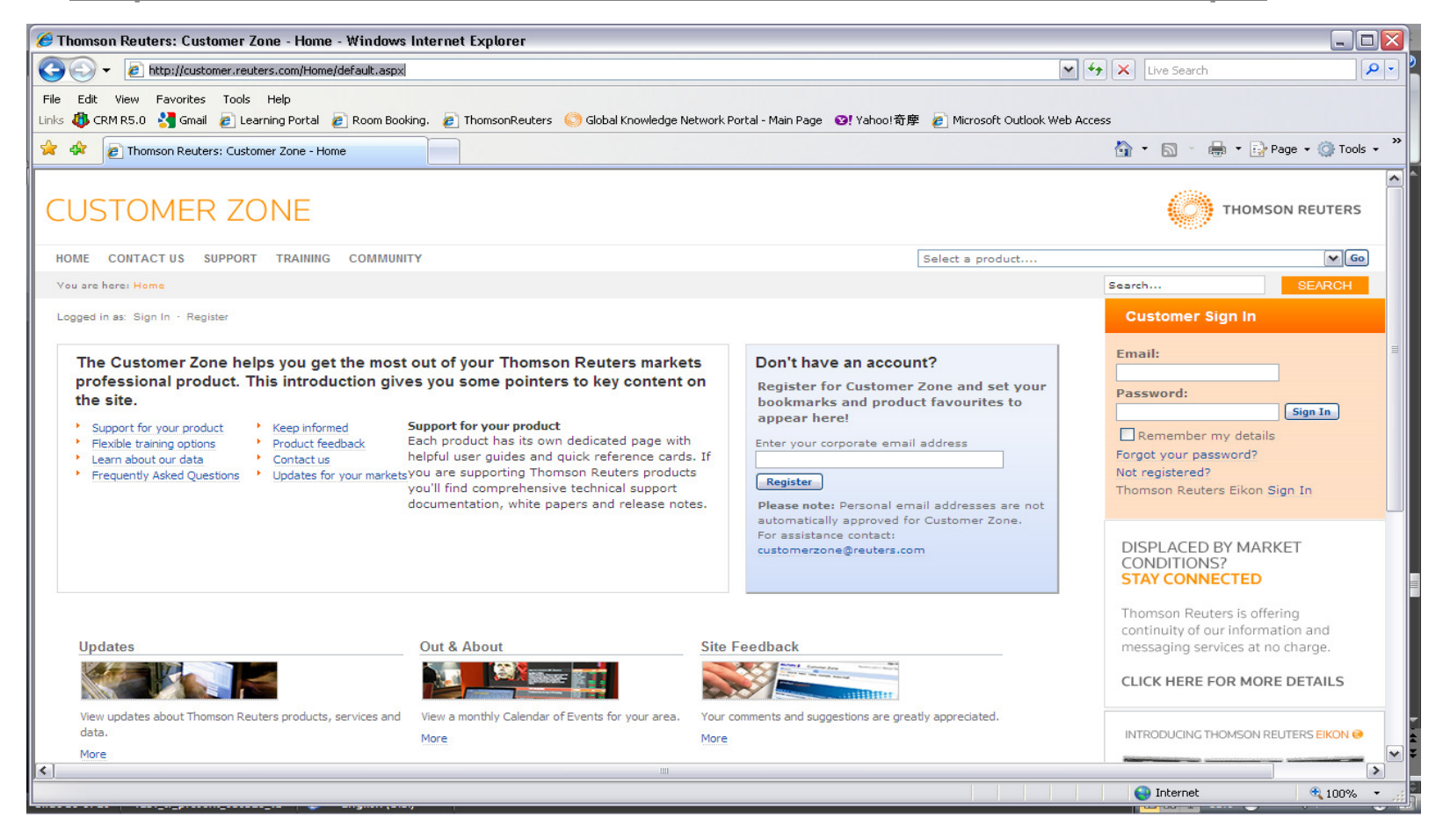

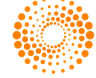

## Support & Help

The Helpdesk can resolve queries or issues on product functionality, technical product issues, product connectivity, data and content, entitlements, training requests as well as directing general queries and feedback.

The helpdesk operates Monday to Friday at 6am to 7pm & Saturday at 9am to 1pm. For many countries a service in native language is available during core hours. The helpdesk will take the details of the query by phone or email and communicate the resolution of the query back to the client.

#### **Contact Details**

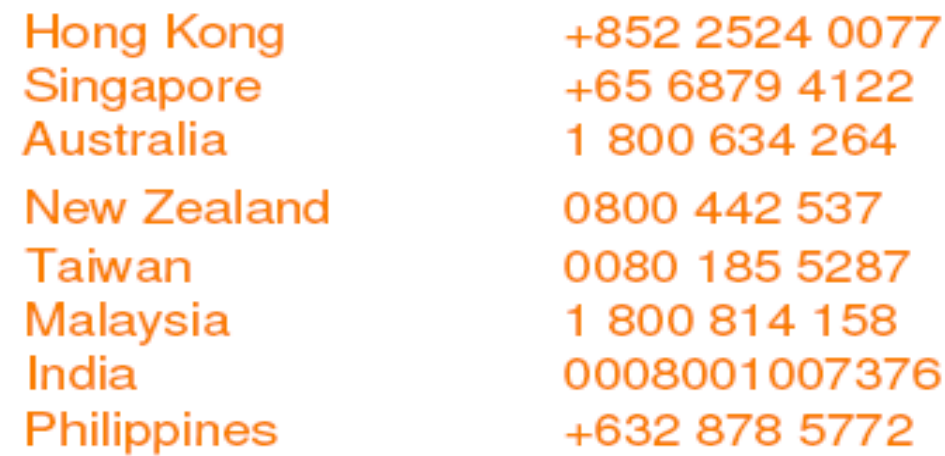

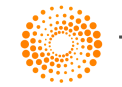

#### Extranet

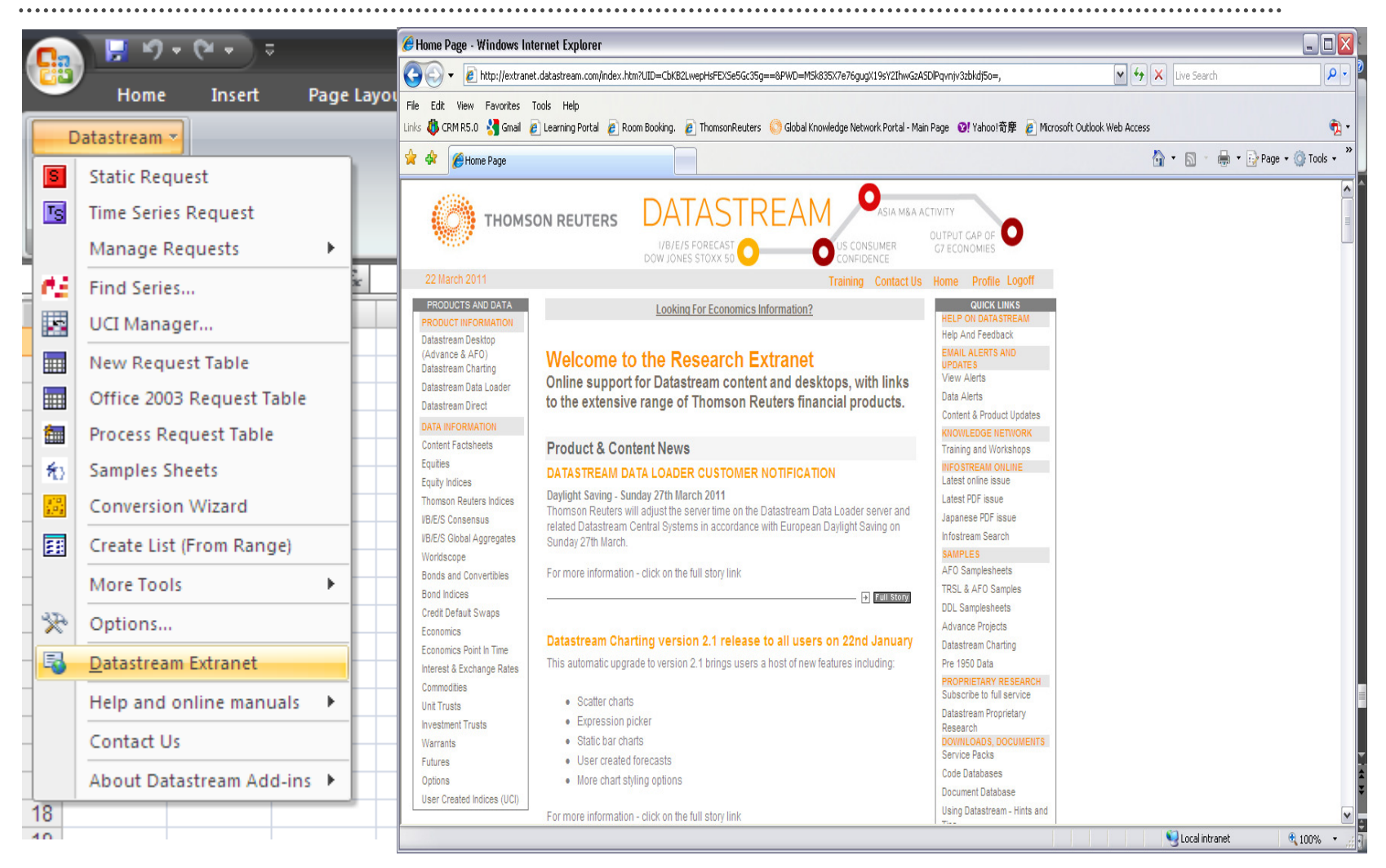

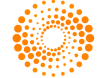

### Thank you for your time

• Contact Us

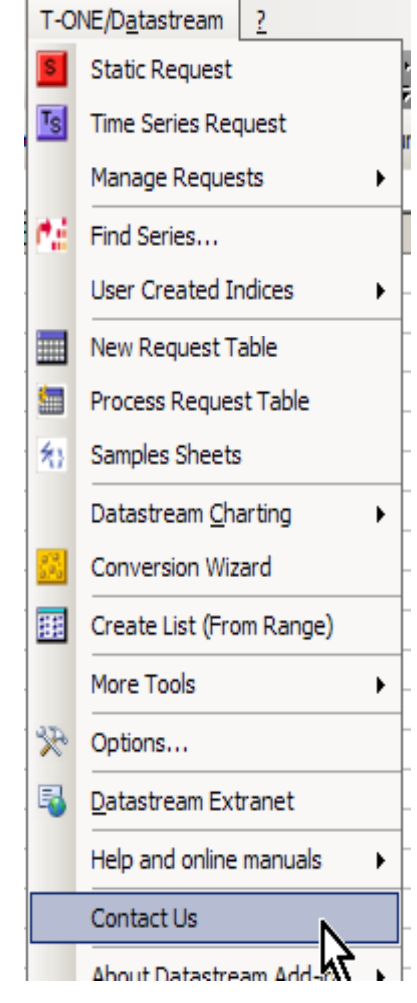

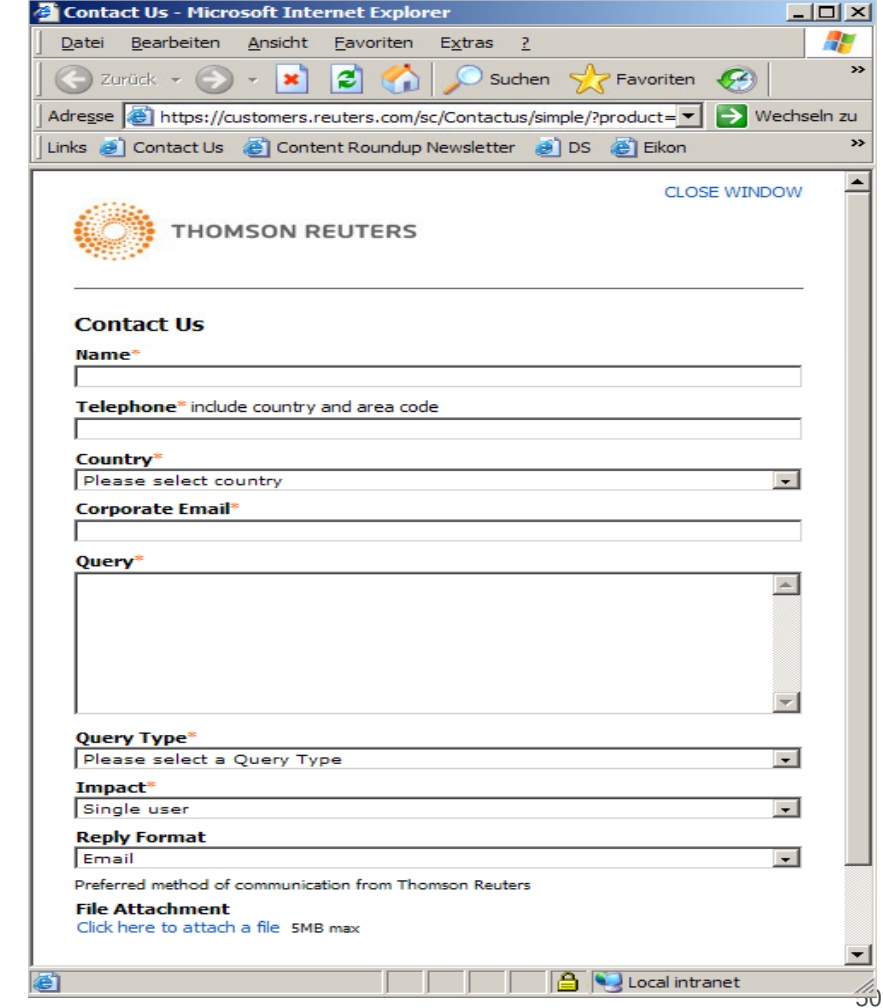

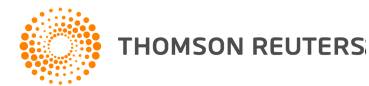